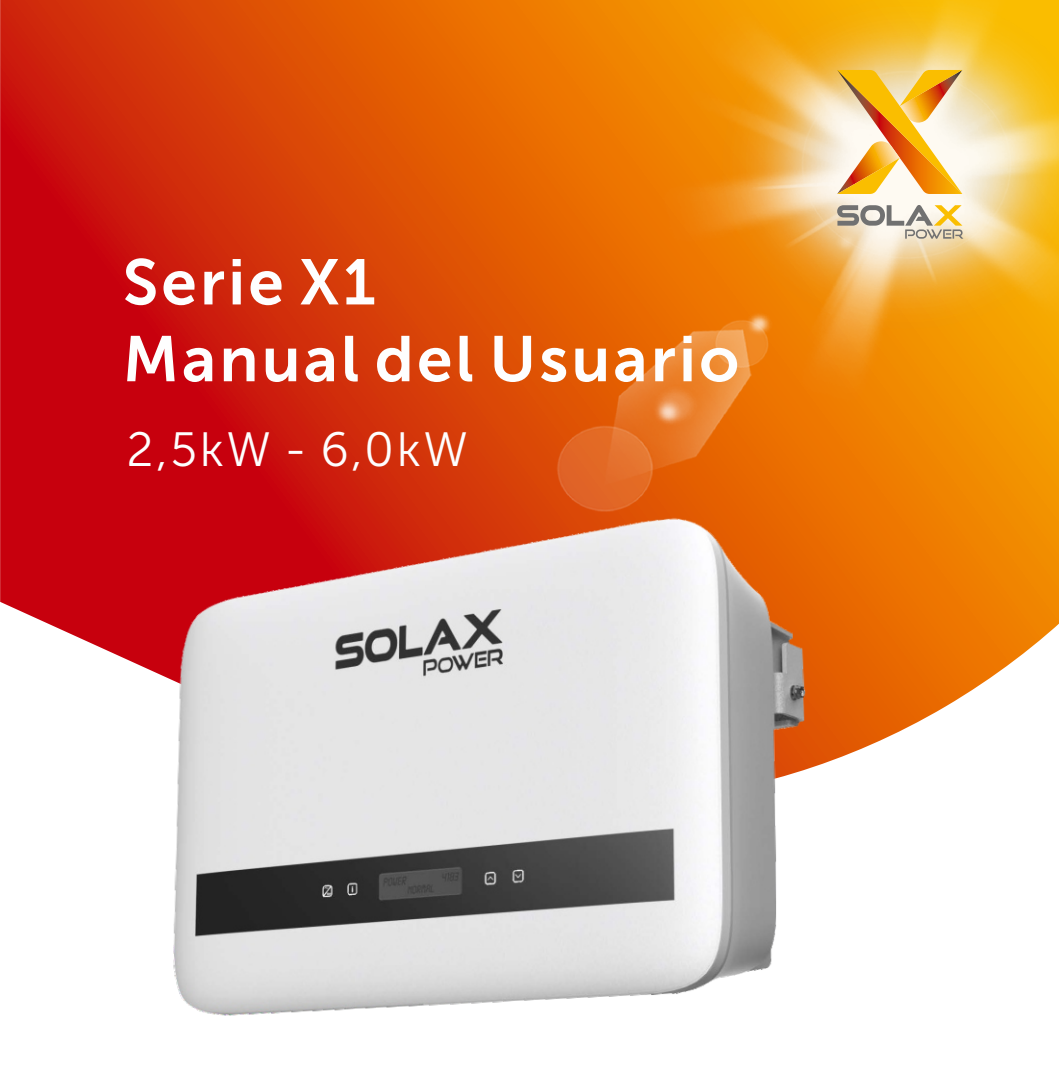

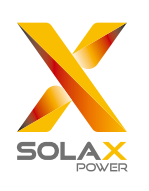

## SolaX Power Network Technology (Zhejiang) Co., Ltd.

Nº 288, Calle Shizhu, Zona de Desarrollo Económico de Tonglu, Ciudad de Tonglu, Provincia de Zhejiang, R. P. CHINA Tel: +86 0571-56260011 E-mail: info@solaxpower.com

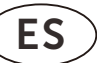

## Declaración de Derechos de Autor

Los derechos de autor de este manual pertenecen a SolaX Power Network Technology (Zhejiang) Co., Ltd.. Cualquier corporación o individuo no debe plagiar, copiar parcial o totalmente (incluyendo software, etc.), y no se permitirá la reproducción o distribución en cualquier forma o por cualquier medio. Todos los derechos reservados. SolaX Power Network Technology (Zhejiang) Co., Ltd. se reserva el derecho de interpretación final.

## Historia de modificaciones

Las modificaciones entre versiones del documento son acumulativas. La última versión contiene todas las actualizaciones realizadas en versiones anteriores.

## Versión 04 (27 de enero, 2023)

Actualizado 2.3 Explicación de símbolos (Añadida la certificación BIS)

Actualizado 4 Datos técnicos (Modificada la norma de seguridad para 4kw)

Actualizado 5.2 Lista de embalaje (Modificado TC como "opcional")

## Versión 03 (12 de abril, 2023)

Actualizado 4 Datos técnicos (Añadidos los datos técnicos para 4kw)

## Versión 02 (28 de febrero, 2023)

Actualizado 5.5.2 Interfaz de comunicación (Modificado el diagrama de conexión de TC/contador)

Actualizado 4 Datos técnicos (Añadida la norma de seguridad australiana para 5kw)

## Versión 01 (03 de enero, 2023)

Actualizado 4 Datos técnicos (Añadidos los datos técnicos)

## Versión 00 (27 de septiembre, 2022)

Versión inicial

## Contenidos

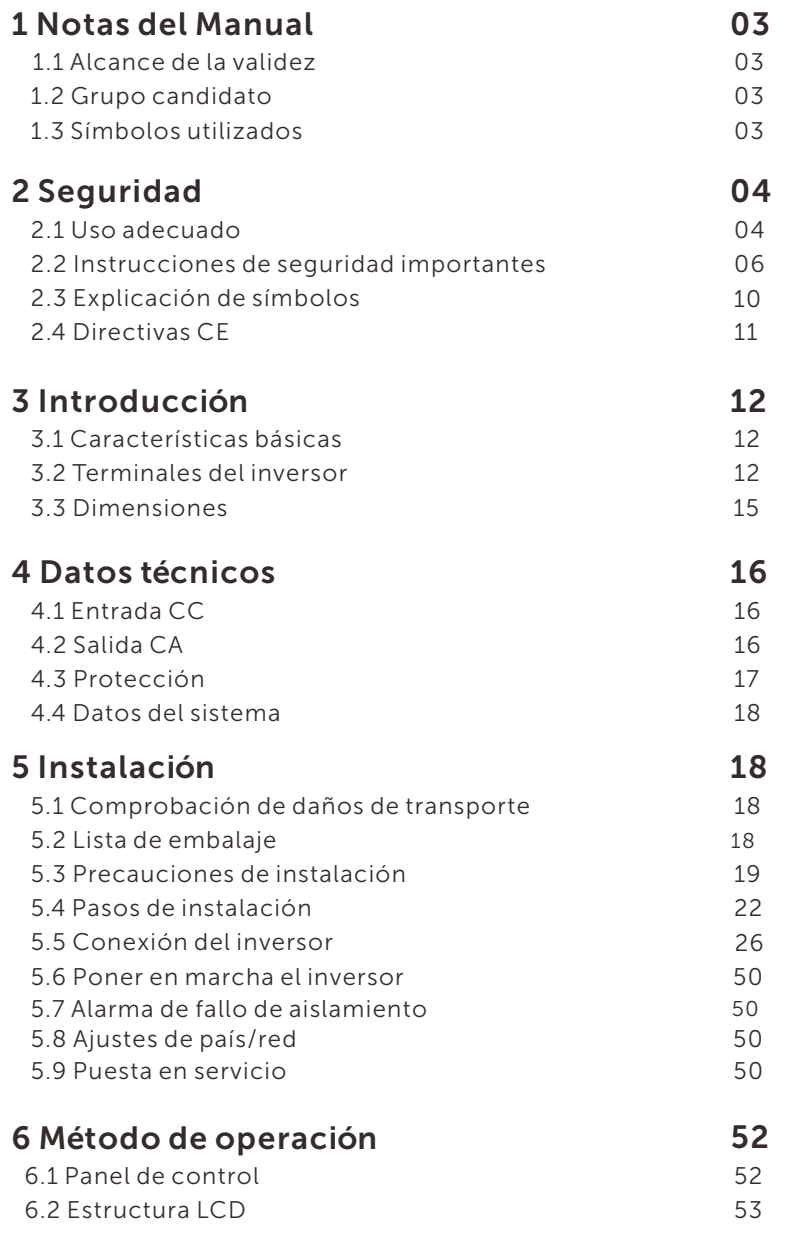

#### 01

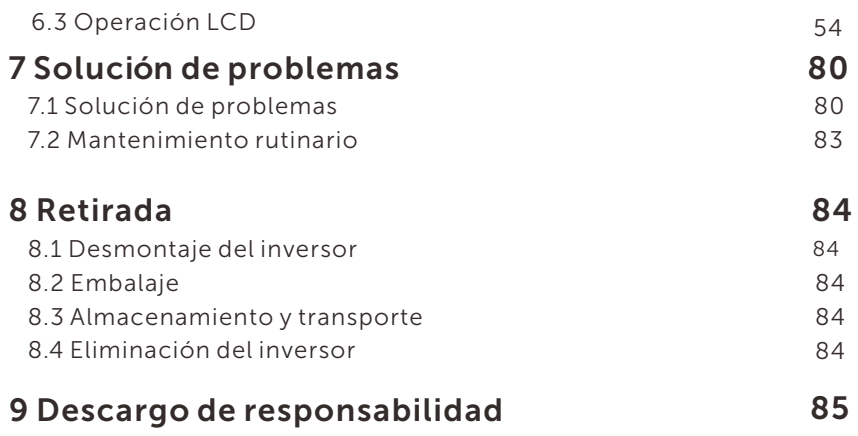

\* Formulario de Registro de Garantía

## 1 Notas del Manual

## 1.1 Alcance de la validez

 del producto. Léalo bien antes de la operación. Este manual es parte integrante de la serie X1. Describe el montaje, la instalación, la puesta en servicio, el mantenimiento y los fallos

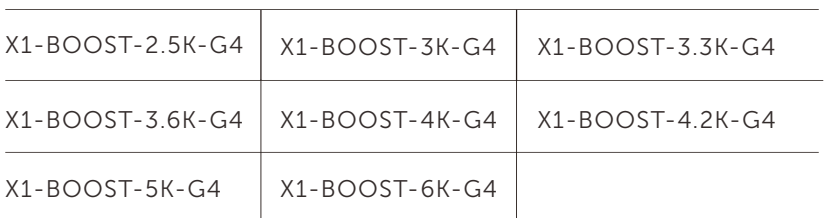

Nota: "X1": monofásico; "BOOST": serie BOOST; "3K": 3kW; "G4": la 4<sup>th</sup> generación

Debe guardar este manual en un lugar accesible en todo momento.

## 1.2 Grupo candidato

Este manual está destinado a electricistas cualificados. Las tareas descritas en este manual sólo pueden ser realizadas por electricistas cualificados.

## 1.3 Símbolos utilizados

En este documento aparecen los siguientes tipos de instrucciones de seguridad e información general que se describen a continuación:

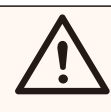

#### ¡PELIGRO!

"Peligro" indica una situación peligrosa que, si no se evita, provocará la muerte o lesiones graves.

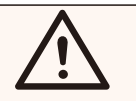

#### ¡ADVERTENCIA!

"Advertencia" indica una situación peligrosa que, si no se evita, puede provocar la muerte o lesiones graves.

## ¡PRECAUCIÓN!

"Precaución" indica una situación peligrosa que, si no se evita, puede provocar lesiones leves o moderadas.

## ¡NOTA!

"Nota" proporciona consejos útiles para el mejor funcionamiento de su producto.

## 2 Seguridad 2.1 Uso adecuado

Los inversores FV pueden convertir la CC de los generadores FV en CA e inyectarla en la red pública.

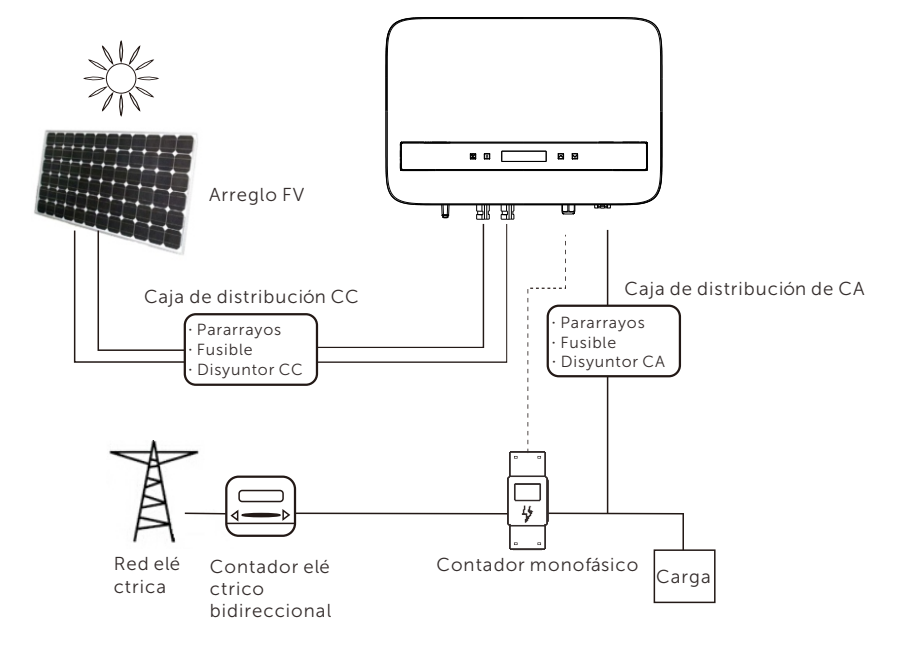

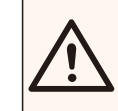

¡ADVERTENCIA! Las sobretensiones pueden dañar el inversor.

Los rayos pueden causar daños por impacto directo o por sobretensiones debidas a un impacto cercano.

Las sobretensiones inducidas son la causa más probable de dañ os por rayos en la mayoría de las instalaciones, especialmente en las zonas rurales, donde la electricidad suele suministrarse mediante largas líneas aéreas. Las sobretensiones pueden inducirse tanto en los conductores del campo FV como en los cables de CA que conducen al edificio.

Debe consultar a especialistas en protección contra rayos en la aplicación real. Utilizando una adecuada protección externa contra rayos, el efecto de un rayo directo en un edificio puede mitigarse de forma controlada, y la corriente del rayo se descarga en el suelo.

La instalación de todos los cables de CC debe ser lo más corta posible, y los cables positivo y negativo del ramal o de la alimentación principal de CC deben agruparse. Se debe evitar la creación de bucles en el sistema. Este requisito para cables cortos y haces incluye cualquier conductor de haz de tierra asociado.

Las vía de chispas no son aptas para su uso en circuitos de CC una vez que conducen, no dejarán de conducir hasta que la tensión a través de sus terminales sea normalmente inferior a 30 voltios.

#### $\triangleright$  Efecto anti-isla

El efecto isla es un fenómeno especial por el que un sistema fotovoltaico conectado a la red sigue suministrando energía a la red cercana cuando no hay potencia de la red eléctrica. Es peligroso para el personal de mantenimiento y para el público. La serie X1 proporciona deriva de frecuencia activa (AFD) para evitar el efecto isla.

### 2.2 Instrucciones de seguridad importantes

#### ¡PELIGRO!

Peligro de muerte por alta tensión en el inversor.

- Todos los trabajos deben ser realizados por un electricista cualificado.
- 
- El aparato no debe ser utilizado por niños o personas con discapacidad física, sensoriales o mentales reducidas, o falta de experiencia y conocimientos, a menos que hayan recibido supervisión o instrucciones.
- Los niños deben ser vigilados para que no jueguen con el aparato.

#### ¡PRECAUCIÓN!

Peligro de quemaduras por piezas calientes de la carcasa.

• Durante el funcionamiento, la tapa superior de la caja y el cuerpo de la caja pueden calentarse.

#### ¡PRECAUCIÓN!

Daños posibles para la salud debido a los efectos de la radiación.

Las mujeres embarazadas y los niños no deben permanecer cerca del inversor.

#### ¡NOTA!

Conexión a tierra del generador FV.

• Debe cumplir con los requisitos locales para conectar a tierra los módulos FV y el generador FV. Recomendamos conectar el bastidor del generador y otras superficies conductoras de electricidad de forma que se garantice la conducción continua y la puesta a tierra de las mismas para producir una protección óptima del sistema y las personas.

#### ¡ADVERTENCIA!

• Asegúrese de que la tensión de CC de entrada ≤Tensión Máx. CC. Una sobretensión puede causar daños permanentes en el inversor u otras pérdidas, que no se incluirán en la garantía.

#### ¡ADVERTENCIA!

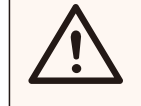

咚

• El personal de servicio autorizado debe desconectar la alimentación de CA y CC de la serie X1 antes de realizar cualquier mantenimiento o limpieza o de trabajar en cualquier circuito conectado al inversor de la serie X1.

#### ¡ADVERTENCIA! Peligro de descarga eléctrica!

- Antes de la aplicación, lea bien esta sección para garantizar una aplicación correcta y segura. Guarde bien el manual de usuario.
- Solo utilice los accesorios recomendados o vendidos por nosotros. De lo contrario, podría producirse un riesgo de incendio, descarga eléctrica o lesiones personales.
- Asegúrese de que el cableado existente está en buen estado y de que el cable no es de tamaño insuficiente.
- No desmonte ninguna pieza del inversor que no se mencione en la guía de instalación. No contiene piezas que el usuario pueda reparar. Consulte la garantía para obtener instrucciones sobre cómo obtener servicio técnico. Si intenta arreglar el inversor usted mismo, correrá el riesgo de sufrir una descarga eléctrica o un incendio y se anulará la garantía. Manténgalo alejado de materiales inflamables y explosivos para evitar un incendio. El lugar de instalación debe estar alejado de sustancias húmedas o corrosivas. El personal de servicio autorizado debe utilizar herramientas aisladas cuando instale o trabaje con este equipo.
- Los módulos FV deberán tener una clasificación IEC 61730 de clase A.
- No toque el dispositivo de conexión fotovoltaica en caso de descarga eléctrica.
- Después de desconectar el generador FV y la red eléctrica, los condensadores de la unidad tiene hasta 5 minutos de tensión peligrosa, no toque durante este tiempo.

#### ¡ADVERTENCIA!

La tensión peligrosa persistirá hasta 5 minutos después de la desconexión de la fuente de alimentación.

- PRECAUCIÓN-RIESGO de descarga eléctrica por la energía almacenada en el condensador. Nunca manipule los acopladores del inversor de conexión a red, los cables de RED, los cables FV o el generador FV cuando haya corriente. Después de desconectar el generador FV y la red eléctrica, espere siempre 5 minutos para que se descarguen los condensadores del circuito intermedio antes de desenchufar los acopladores de CC y de RED.
- Cuando acceda al circuito interno del inversor, es muy importante esperar 5 minutos antes de accionar el circuito de potencia o desmontar los condensadores electrolíticos del interior del aparato. No abra el aparato de antemano, ya que los condensadores necesitan tiempo para descargarse suficientemente.
- Mida la tensión entre los terminales UDC+ y UDC- con un multímetro (impedancia de al menos 1 Mohm) para asegurarse de que el aparato está descargado por completo.
- Los inversores incorporan una monitorización de corriente residual (RCM) interna certificada para proteger contra una posible electrocución y peligro de incendio en caso de fallo de los cables o el inversor. Hay 2 umbrales de disparo para el RCD, tal y como exige la certificación (IEC 62109-2:2011). El valor predeterminado para la protección contra electrocución es de 30 mA, y para la corriente lenta ascendente es de 300 mA.
- Si la normativa local exige un RCD externo, compruebe qué tipo de RCD se requiere para el código electrónico relativo. Se recomienda elegir RCD de tipo A. El valor recomendado para el RCD es de 300 mA, a menos que los códigos eléctricos locales exijan un valor inferior.

#### Conexión del conductor de protección (PE) y corriente de fuga

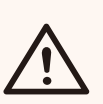

- ¡ADVERTENCIA! • Alta corriente de fuga.
- Es imprescindible la conexión a tierra antes de conectar la alimentación.
- Una conexión a tierra incorrecta puede causar lesiones físicas, la muerte o el mal funcionamiento del equipo y aumentar la electromagnética.
- Asegúrese de que el conductor de puesta a tierra tiene el tamaño adecuado, tal como exigen las normas de seguridad.

#### Para el Reino Unido

- La instalación que conecta el equipo a los terminales de alimentación deberá cumplir los requisitos de la norma BS 7671.
- La instalación eléctrica del sistema FV deberá cumplir los requisitos de BS 7671 e IEC 60364-7-712.
- No se pueden alterar los ajustes de protección.
- El operador de instalación debe asegurarse de que el equipo está instalado, diseñado y operado de forma que cumpla en todo momento los requisitos de ESQCR22(1)(a).

Para Australia y Nueva Zelanda

• La instalación eléctrica y el mantenimiento deben ser realizados por electricistas autorizados y deben cumplir con las Normas Nacionales de Cableado de Australia.

En esta sección se explican todos los símbolos que aparecen en el inversor y en la placa de características.

### Símbolos

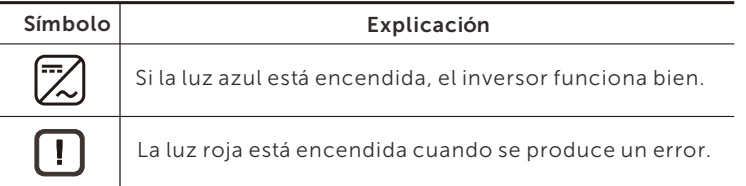

## Símbolos en la placa de características

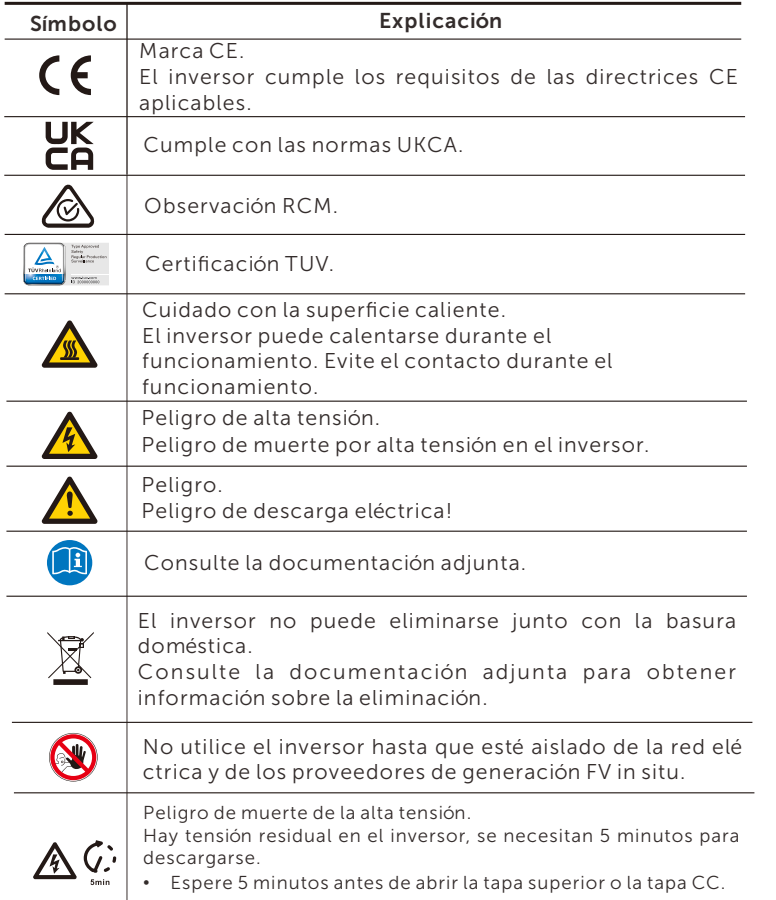

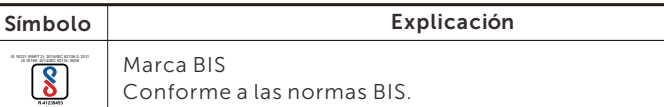

## 2.4 Directivas CE

En esta sección se describen los requisitos de la normativa europea de baja tensión, incluyendo las instrucciones de seguridad y las condiciones de licencia del sistema, el usuario debe cumplir con esta normativa al instalar, utilizar y mantener el inversor,

de lo contrario pueden producirse lesiones personales o la muerte, y el inversor resultará dañado.

Lea atentamente el manual cuando utilice el inversor. Si no entiende las palabras "Peligro", "Advertencia", "Precaución" y las descripciones del manual, póngase en contacto con el fabricante o el servicio técnico antes de instalar y poner en funcionamiento el inversor.

Asegúrese de que todo el sistema cumple los requisitos de la CE (2014/35/UE, 2014/30/UE, etc.) antes de poner en marcha el módulo (es decir, de operar).

Norma de 2014/35/UE (LVD) EN IEC 62109-1; EN IEC 62109-2 EN 62477-1 Norma de 2014/30/EU (EMC) EN IEC 61000-6-1; EN IEC 61000-6-2; EN IEC 61000-6-3; EN IEC 61000-6-4; EN IEC 61000-3-2; EN 61000-3-3; EN IEC 61000-3-11; EN 61000-3-12 EN 55011

El conjunto se instalará de acuerdo con las normas de cableado reglamentarias. Instale y configure el sistema de acuerdo con las normas de seguridad, incluido el uso de los métodos de cableado especificados. La instalación del sistema sólo puede ser realizada por montadores profesionales familiarizados con los requisitos de seguridad y CEM. El montador debe asegurarse de que el sistema cumple la legislación nacional pertinente. Los distintos subconjuntos del sistema se interconectarán mediante los métodos de cableado indicados en normas nacionales/internacionales como el código eléctrico nacional (NFPA) nº 70 o la normativa VDE 4105.

## 3. Introducción

## 3.1 Características básicas

Gracias por adquirir nuestro inversor. El inversor incorpora tecnología punta, alta fiabilidad y cómodas funciones de control.

- Tecnología de control DSP avanzada.
- Utiliza el último componente de potencia de alta eficiencia.
- Tecnología MPPT óptima.
- Dos MPPT independientes.
- Amplio rango de entrada MPPT.
- Soluciones avanzadas anti-isla.
- Nivel de protección IP66.
- Eficiencia máxima de hasta el 98%. Eficiencia UE de hasta el 97%.
- $\cdot$  THD $<$ 2%

## 3.2 Terminales del inversor

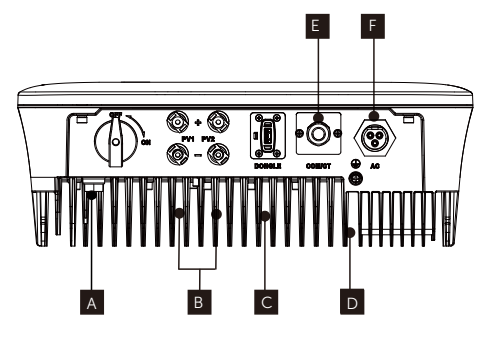

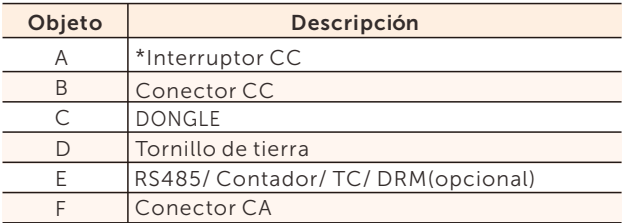

Nota: Wi-Fi/ LAN/ 4G DONGLE comparte un puerto C; RS485/ Contador/ DRM comparte un puerto E.

Para los inversores de esta serie, hay dos tipos de interruptor CC: Versión general (opcional; sin bloqueo; aplicado a la mayoría de paí ses y regiones); Versión australiana (estándar; con bloqueo; aplicado a Australia y Nueva Zelanda).

El interruptor CC de la versión australiana se divide en dos tipos, por favor utilícelo de acuerdo con el accesorio en la lista de embalaje y las instrucciones correspondientes como se indica a continuación.

#### Para la versión australiana(modo 1):

La versión australiana tiene 3 estados: ON, OFF y OFF+Bloqueo. El estado predeterminado del interruptor CC es OFF.

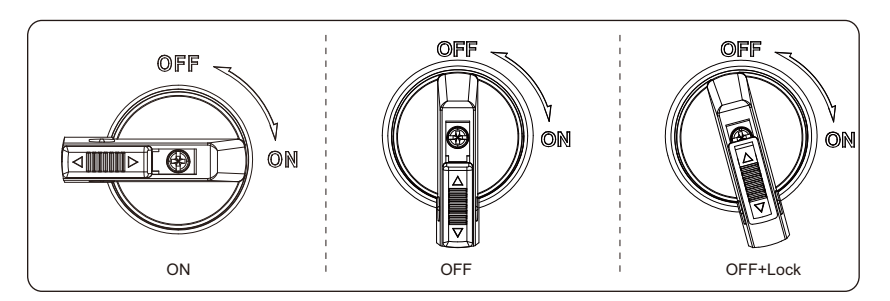

- Para encender el interruptor CC
- i) Encienda el interruptor CC del estado OFF al estado ON.

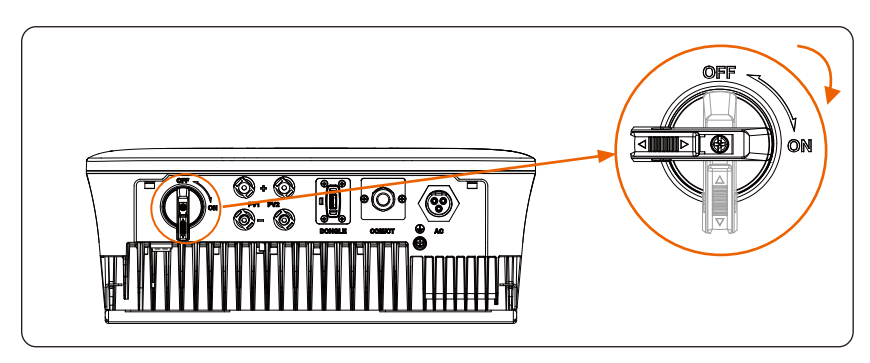

• Para apagar el interruptor CC i) Gírelo del estado ON al estado OFF.

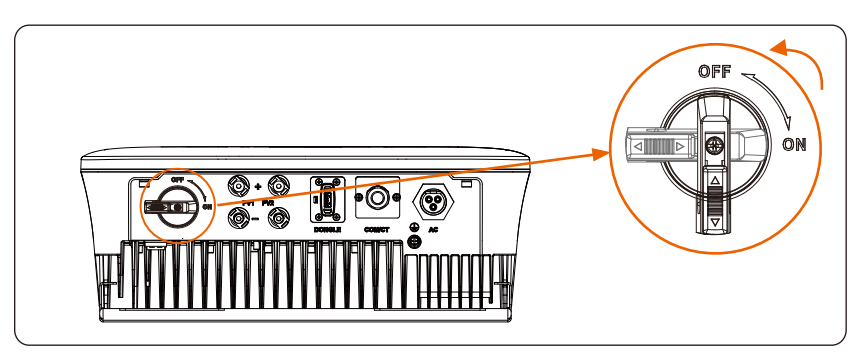

#### • Para bloquear el interruptor CC

i) Gire el bloqueo hacia el lado izquierdo.

ii) Empuje el bloqueo hacia arriba (como se muestra en el siguiente diagrama). iii) Asegure el interruptor de CC con un candado (prepare un candado de antemano).

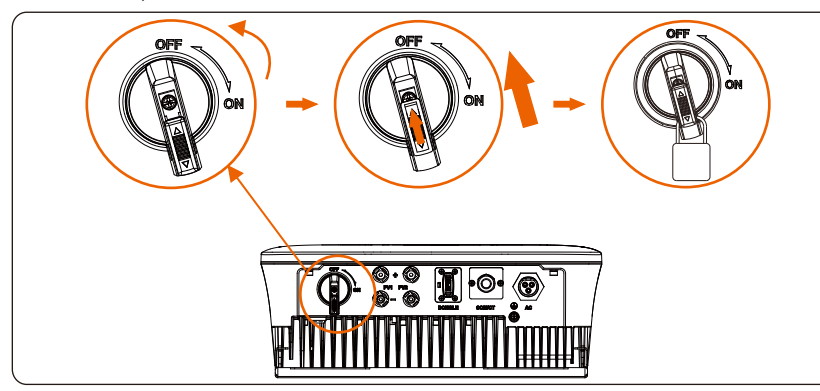

• Para desbloquear el interruptor CC

#### I) Retire el candado.

ii) Empuje el bloqueo hacia abajo (como se muestra en el diagrama siguiente). iii) Espere a que vuelva al estado OFF.

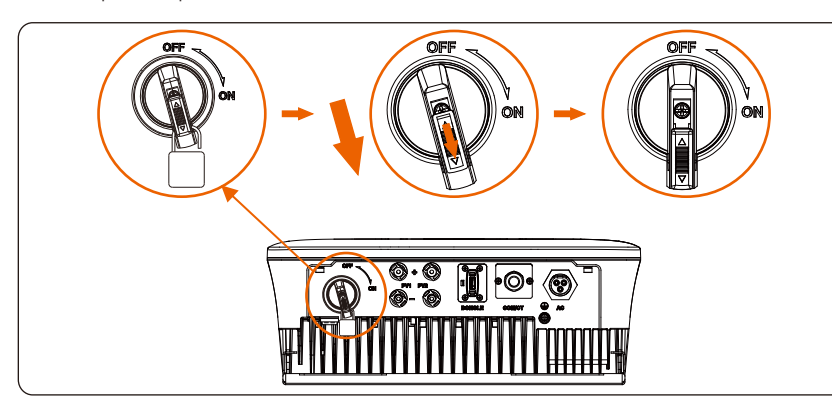

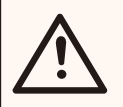

#### ¡ADVERTENCIA!

Sólo el personal autorizado puede establecer la conexión.

- Para la versión australiana(modo 2):

La versión australiana tiene 3 estados: ON, OFF y OFF+Bloqueo. El estado predeterminado del interruptor CC es OFF.

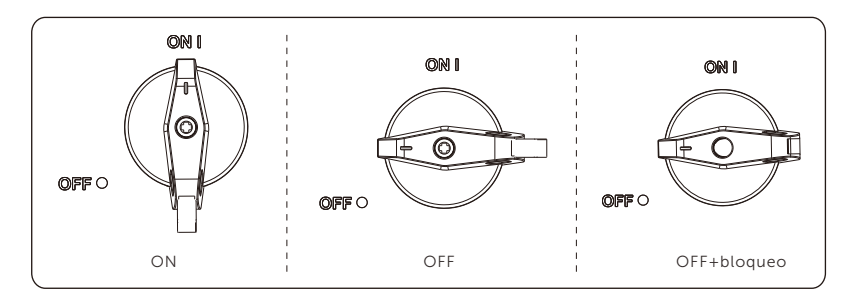

• Para encender el interruptor CC i) Encienda el interruptor CC del estado OFF al estado ON.

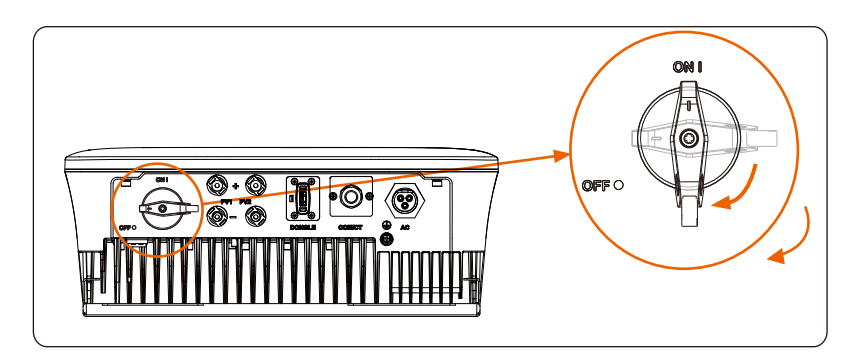

• Para apagar el interruptor CC i) Gírelo del estado ON al estado OFF.

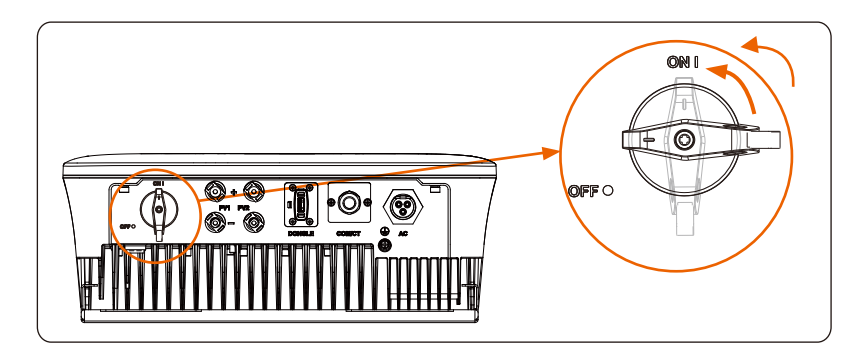

Para bloquear el interruptor CC de la versión australiana: • Asegúrese de que el interruptor CC esté en estado OFF, presione la hebilla como se muestra a continuación y, a continuación, fíjela con un candado. (Prepare un candado de antemano.)

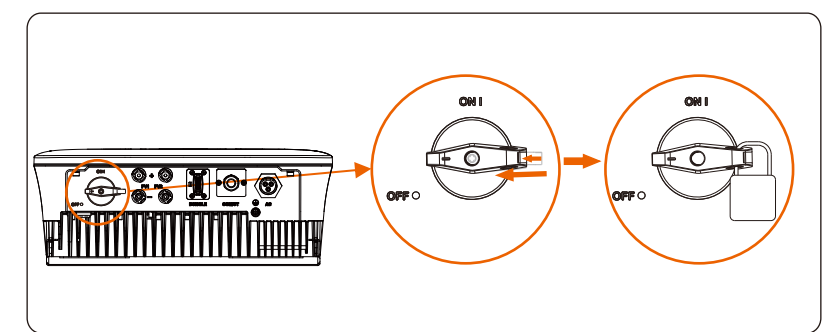

Para desbloquear el interruptor CC de la versión australiana: •Quite el candado y espere a que vuelva al estado OFF.

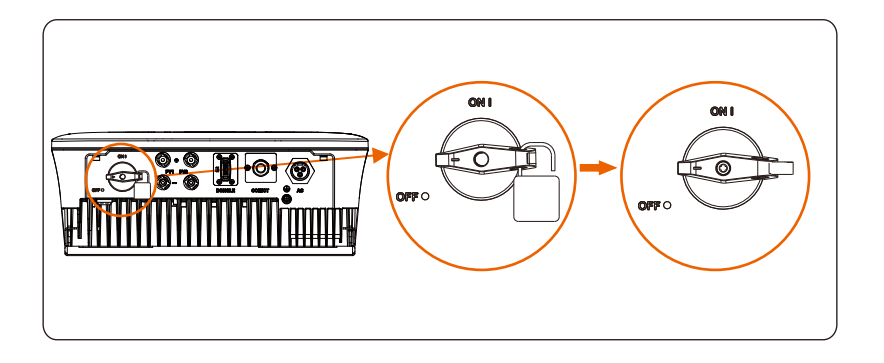

## 3.3 Dimensiones

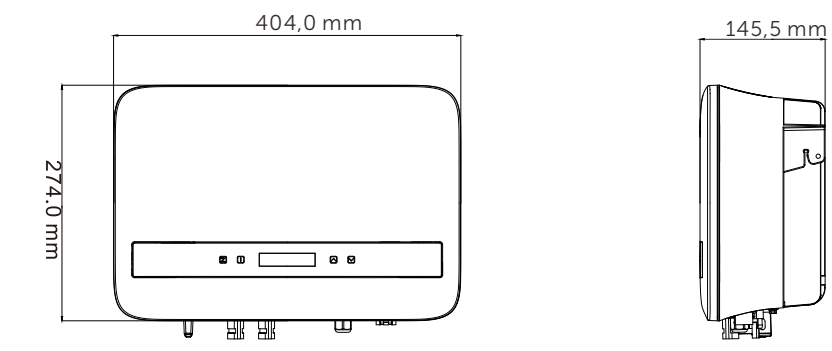

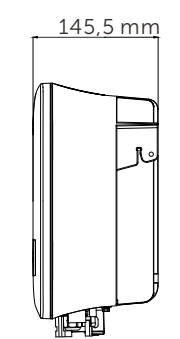

## 4. Datos técnicos

## 4.1 Entrada CC

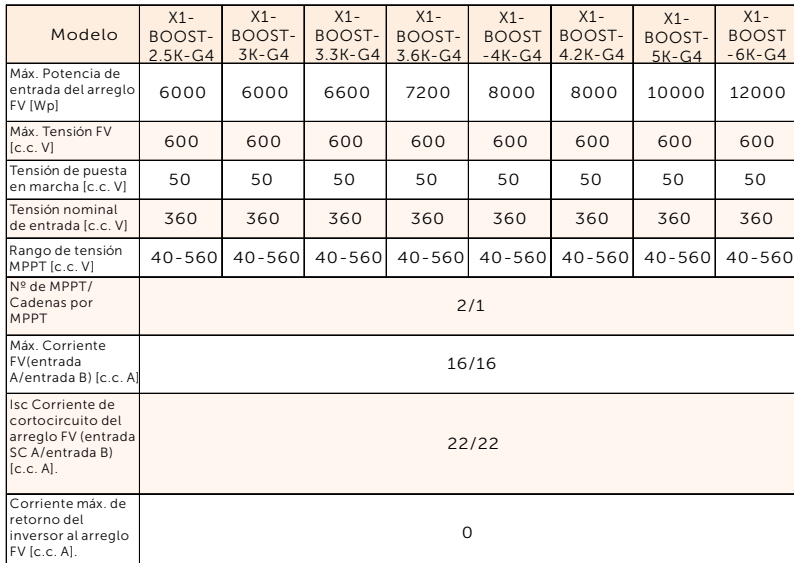

## 4.2 Salida CA

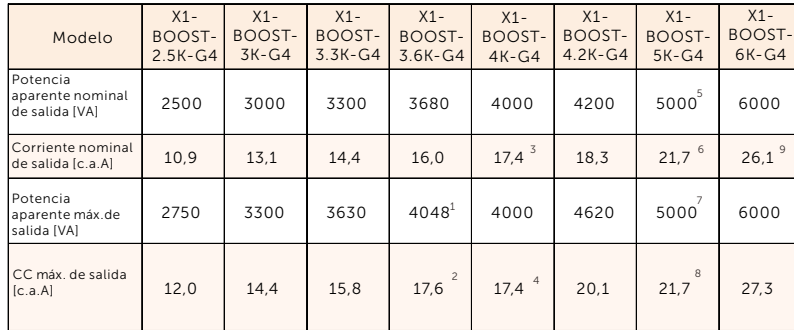

Nota:1. 4048 (3680 para G98, TOR y PPDS)

3. 17,4 (16 para G98)

5. 5000 (4600 para VDE4105; 4999 para AS4777.2)

7. 5000 (4600 para VDE4105; 4999 para AS4777.2)

9. 26,1 (25 para EN50549\_Irlanda)

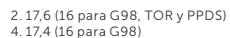

4. 17,4 (16 para G98) 6. 21,7 (20 para VDE4105) 8. 21,7 (20 para VDE4105)

\*\* Ir a la página siguiente

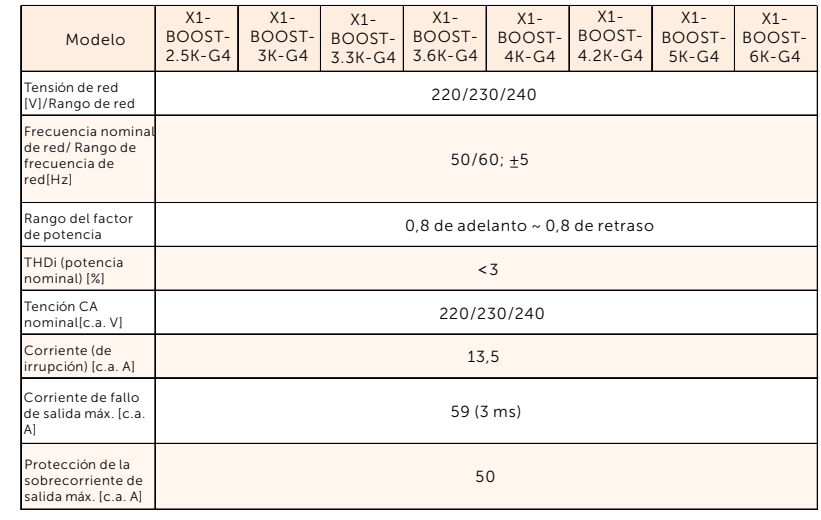

## 4.3 Protección

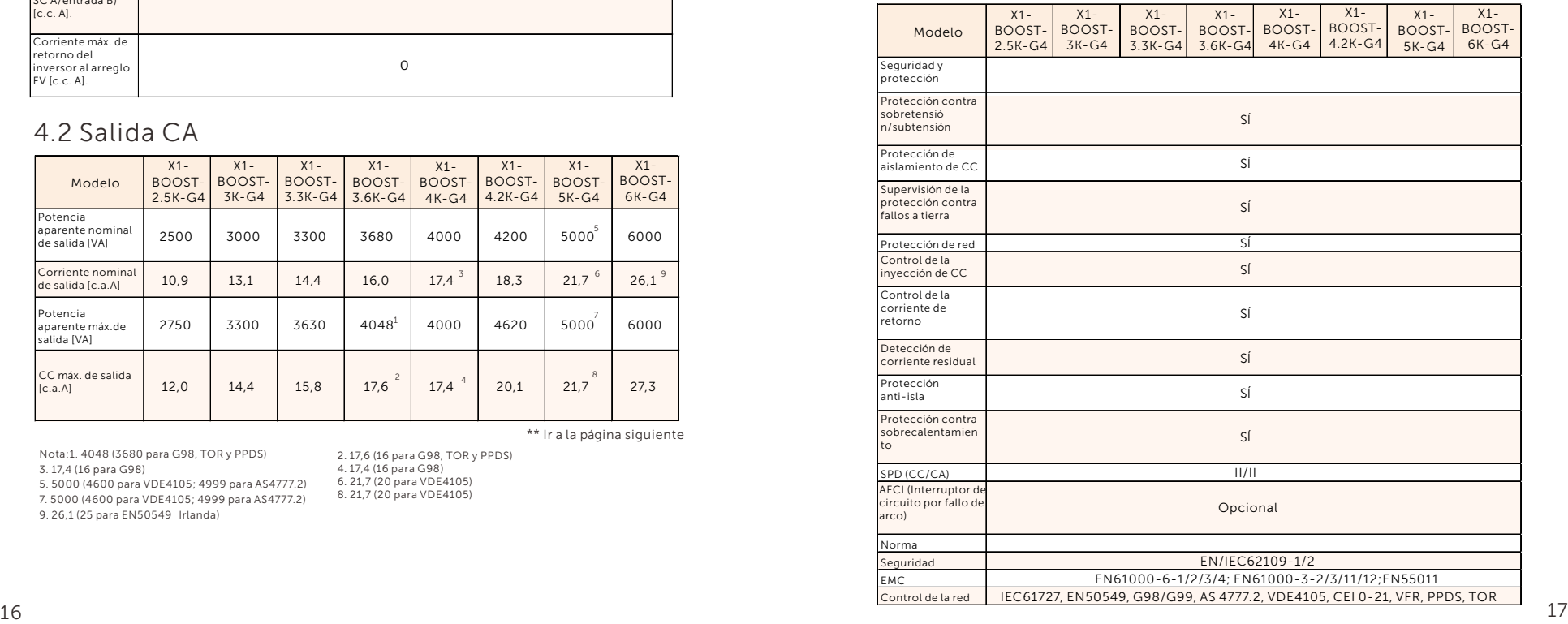

## 4.4 Datos del sistema

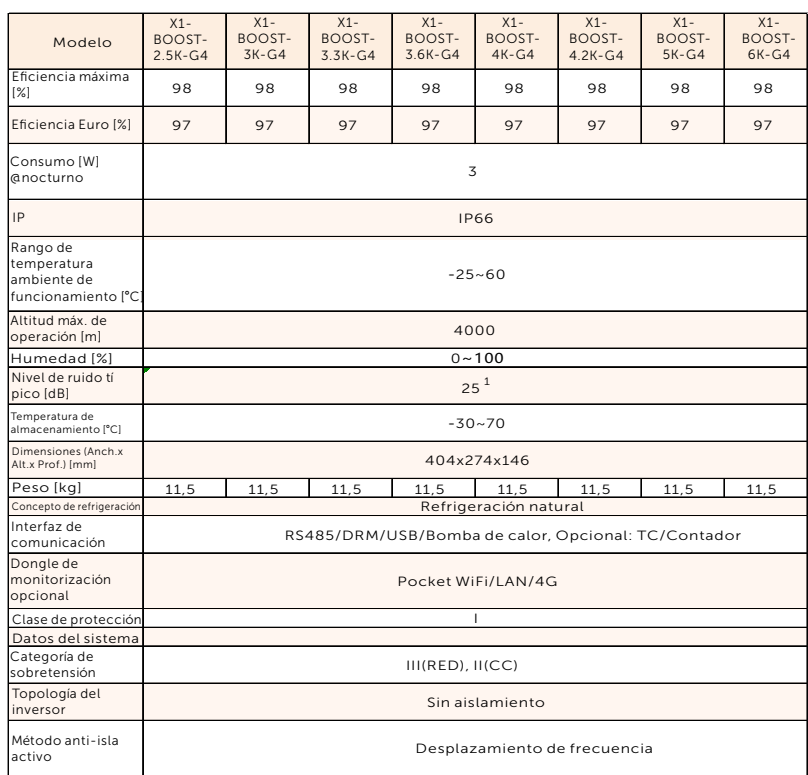

Nota:

1. En los modelos con ventilador interno (opcional), la emisión de ruido típica es de 30 dB.

## 5. Instalación

## 5.1 Comprobación de daños de transporte

Asegúrese de que el inversor está intacto durante el transporte. Si presenta daños visibles, como grietas, póngase en contacto con su distribuidor inmediatamente.

### 5.2 Lista de embalaje

Abra el embalaje y saque el producto, compruebe primero los accesorios. A continuación se muestra la lista de embalaje.

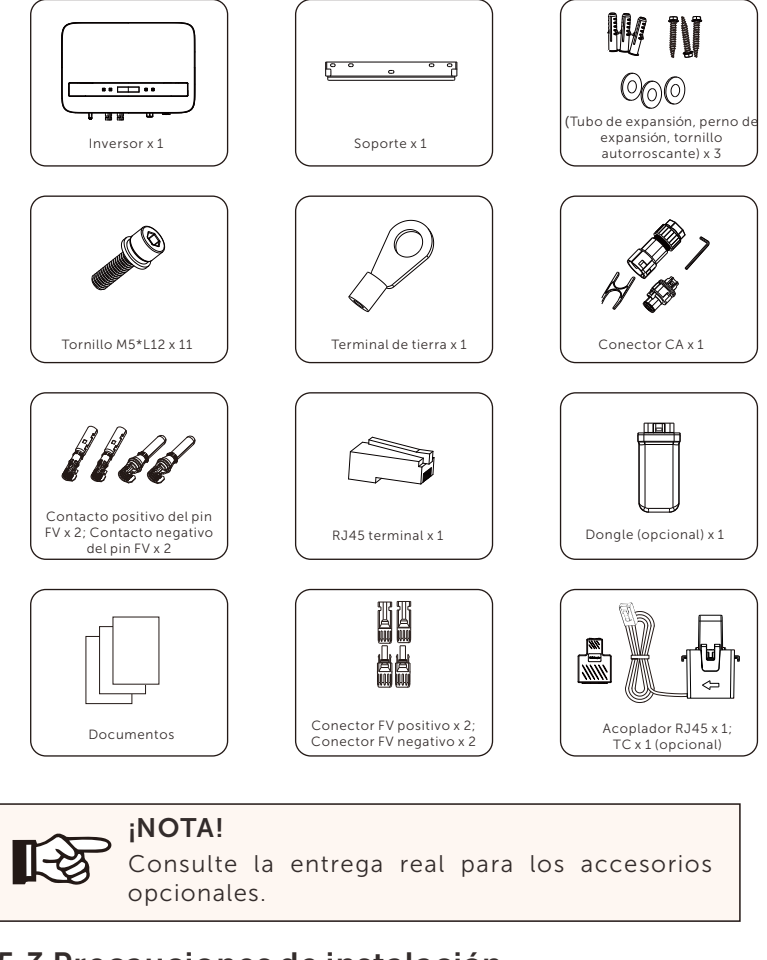

## 5.3 Precauciones de instalación

La serie X1 está diseñada para su instalación en exteriores (IP66).

Asegúrese de que el lugar de instalación cumple las siguientes condiciones:

Evite la exposición al deslumbramiento.

Evite colocarlo en zonas donde se almacenen materiales altamente inflamables.

Evite colocarlo en zonas potencialmente explosivas.

Evite colocarlo cerca de la antena de televisión o del cable de antena.

Evite colocarlo a una altitud superior a 4000 m sobre el nivel del mar.

- Asegúrese de que la ventilación es buena
- La temperatura ambiente y la humedad relativo deben cumplir con el siguiente requisito: +60°C~25°C; 0~100%.
- La inclinación de la pared debe estar dentro de ±5°.

La pared donde se instala el inversor debe cumplir las condiciones que se indican a continuación:

- Superficie de montaje sólida de ladrillo/hormigón o de resistencia equivalente;
- El inversor debe apoyarse o reforzarse si la resistencia de la pared no es suficiente (por ejemplo, si la pared es de madera o está cubierta por una gruesa capa decorativa).

Evite la luz solar directa, la exposición a la lluvia y la acumulación de nieve durante la instalación y el funcionamiento.

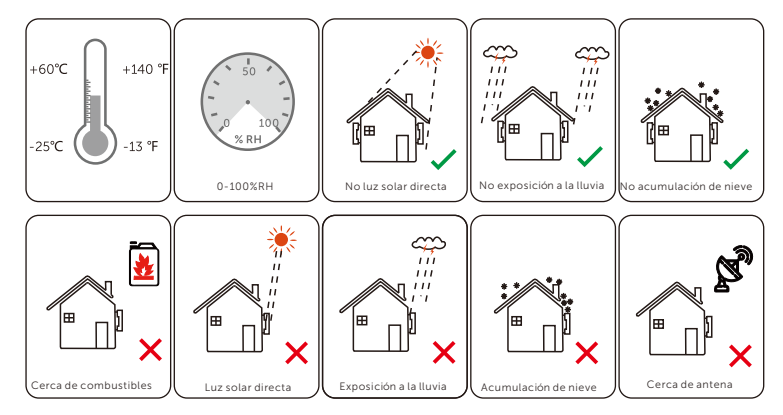

El inversor puede instalarse dentro de una caja, asegúrese de que cumple los requisitos anteriores, los siguientes requisitos de tamaño del espacio y suficiente ventilación.

## Tamaño del espacio disponible

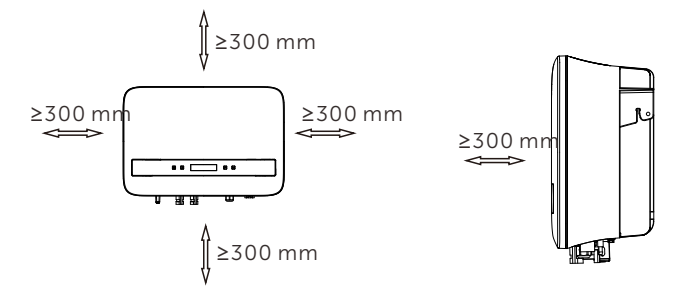

#### Tabla: Tamaño del espacio disponible

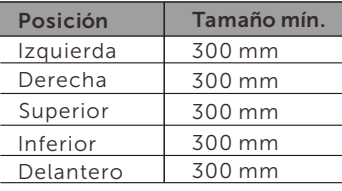

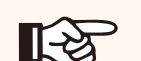

#### ¡NOTA!

Evite instalarlo en espacios confinados.

## 5.4 Pasos de instalación

#### $\triangleright$  Preparación

Las siguientes herramientas son necesarias antes de la instalación.

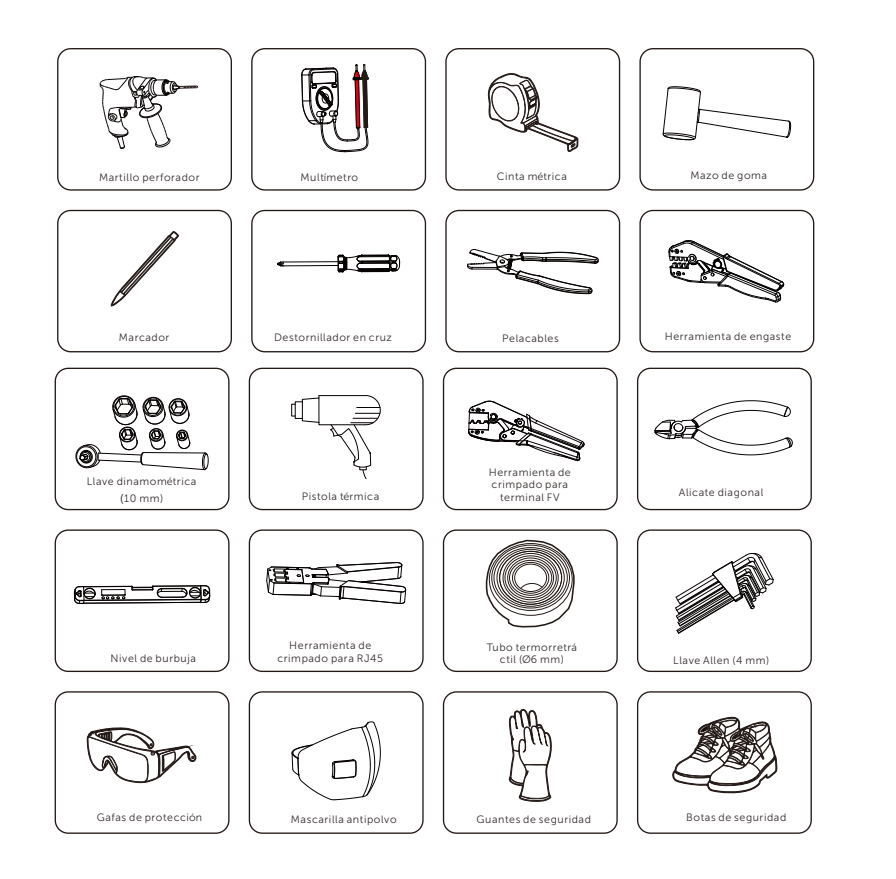

Paso 1: Atornillar el soporte a la pared

a) Utilice el soporte de pared como plantilla para marcar la posición de los 3 agujeros en la pared utilizando un rotulador, y ajústela incluso utilizando el nivel de burbuja.

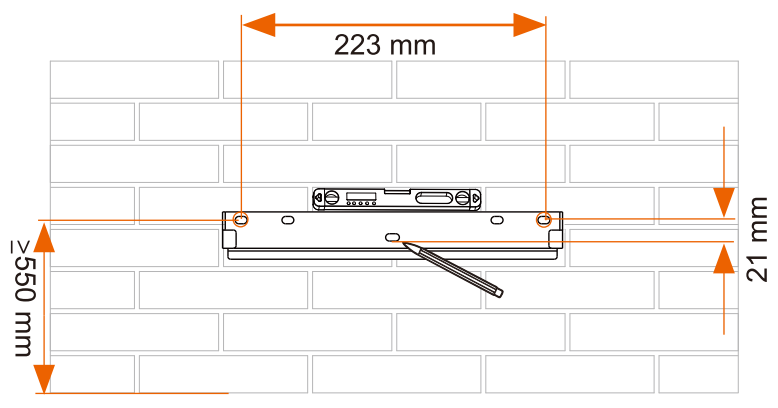

b) Taladre los agujeros con una broca (broca 10 mm), asegúrese de que los agujeros son lo suficientemente profundos (al menos 60 mm) para la instalación.

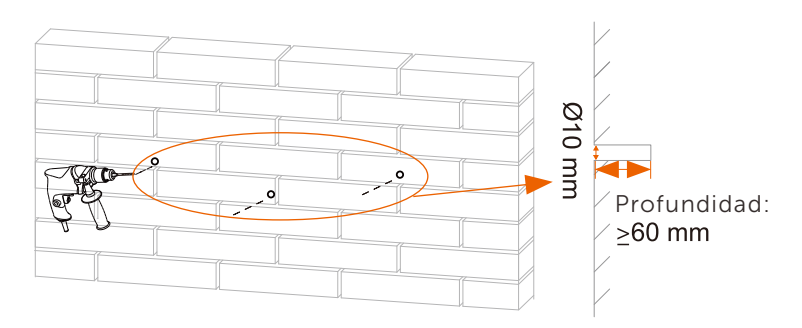

c) Inserte los tubos de expansión en los agujeros, coloque el soporte y fíjelo con los tornillos autorroscantes.

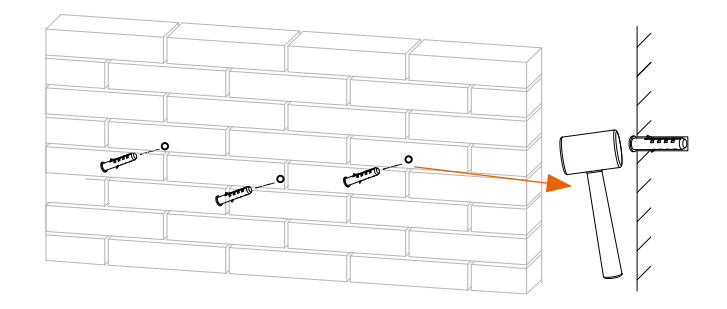

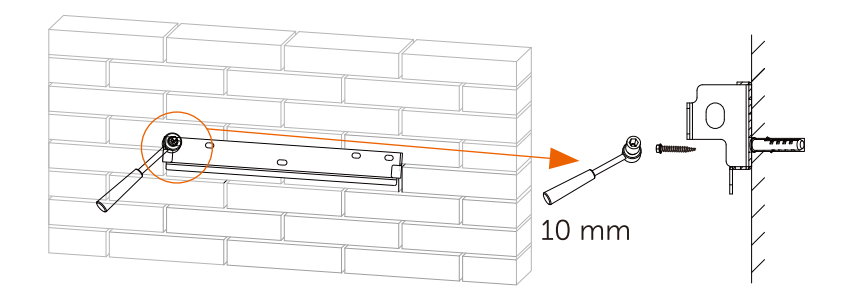

Paso 2: Encajar el inversor con el soporte de pared Ø

d) Cuelgue el inversor sobre el soporte, coloque el inversor cerca de él, apóyelo ligeramente y asegúrese de que las 2 barras de montaje de la parte posterior están bien fijadas con las 2 ranuras del soporte.

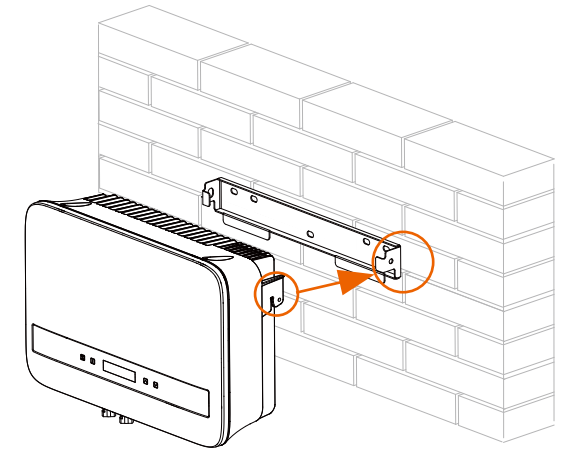

Paso 3: Fijar el inversor con el soporte de pared Ø

e) Fije el agujero derecho del inversor con el tornillo de cabeza cilíndrica hexagonal M5\*L12.

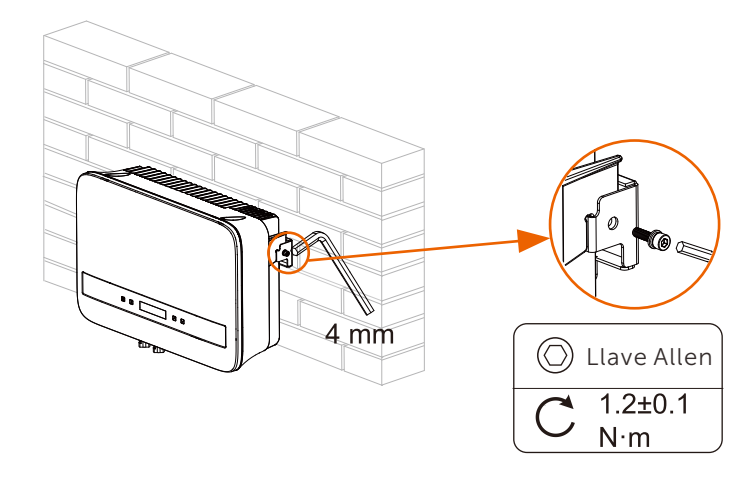

## 5.5 Conexión del inversor 5.5.1 Pasos principales para la conexión del inversor

#### Ø Conexión del cable FV

Los inversores disponen de un par de conectores FV que pueden conectarse en serie a módulos FV de 2 cadenas. Elija módulos FV con un funcionamiento excelente y una calidad fiable. La tensión de circuito abierto del conjunto de módulos conectados debe ser < Máx. CC (tabla siguiente), y la tensión de funcionamiento debe estar dentro del rango de tensión MPPT.

Tabla 3: Limitación de Tensión Máx. CC

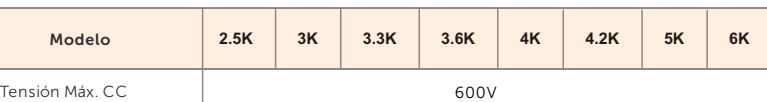

#### ¡PELIGRO!

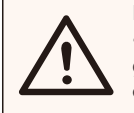

Peligro de muerte de la alta tensión en los conductores de CC. • Cuando se expone a la luz solar, el arreglo fotovoltaico genera una tensión de CC peligrosa que está presente en los conductores de CC. Tocar los conductores de CC puede provocar descargas eléctricas mortales.

- Cubra los módulos FV.
- No tocar los conductores de CC

#### ¡ADVERTENCIA!

La tensión de los módulos fotovoltaicos es muy alta y peligrosa, debe cumplir con las normas de seguridad elé ctrica al realizar la conexión.

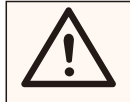

#### ¡ADVERTENCIA!

No conecte a tierra el polo positivo o negativo del módulo fotovoltaico.

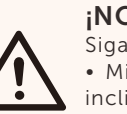

#### ¡NOTA!

Siga los siguientes requisitos para los módulos FV:

• Mismo tipo; Misma cantidad; Idéntica alineación; Idéntica inclinación.

• Para ahorrar cable y reducir la pérdida de CC, se recomienda instalar el inversor cerca de los módulos FV.

## Pasos de conexión

Se necesitan las siguientes herramientas antes de la conexión.

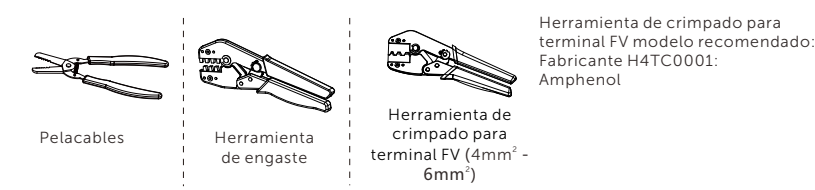

a) Apague el interruptor de CC y elija un cable de 4 mm² para conectar el módulo FV.

b) Pele 7 mm de aislamiento del extremo del cable con el pelacables.

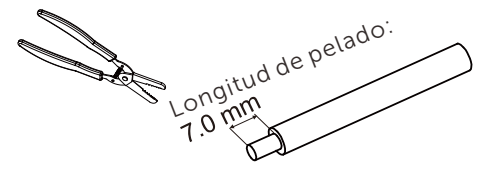

Cable FV:  $4 \times 6$  mm<sup>2</sup> (2,5K $\sim$ 4K);  $5~6~$ mm $^{2}$  (4,2K~6K)

c) Inserte el cable pelado en el contacto del pin y asegúrese de que todas las hebras del conductor queden atrapadas en el contacto del pin.

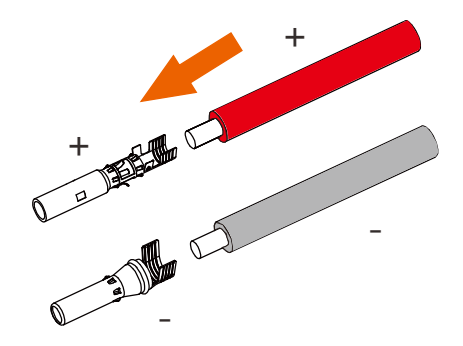

d) Engarce el contacto del pin utilizando la herramienta de crimpado para terminal FV.

Herramienta de crimpado para terminal FV (4 $mm^2$  -  $6mm^2$ )

(modelo recomendado: H4TC0001, fabricante: Amphenol)

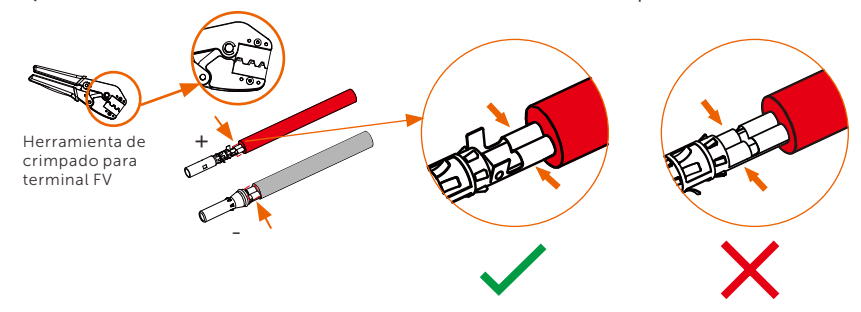

e) Separe el conector FV en dos partes: el enchufe y la tuerca del cable

Introduzca a la fuerza el cable en las clavijas. Se oirá un sonido de "Clic" si el pin está correcta y completamente asentado.

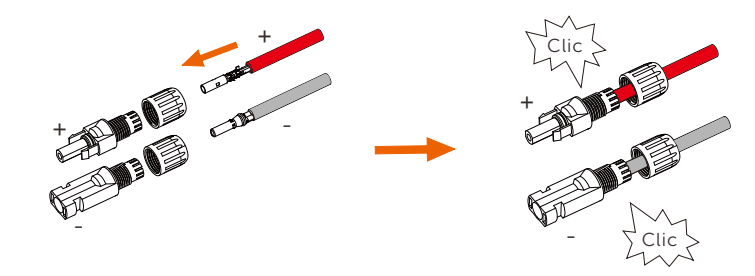

f) Apriete las tuercas del cable.

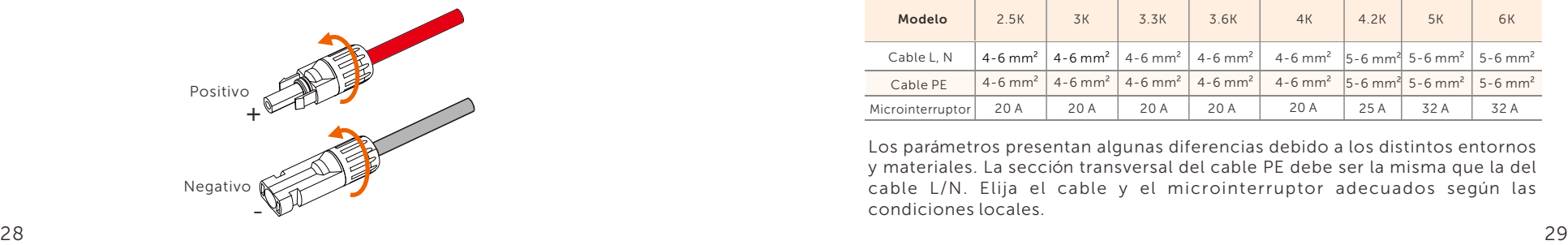

g) Utilice un multímetro para medir la tensión de circuito abierto del polo positivo y del polo negativo del cable FV, y asegúrese de que la tensión de circuito abierto <600 V (de lo contrario, la máquina se dañ ará)

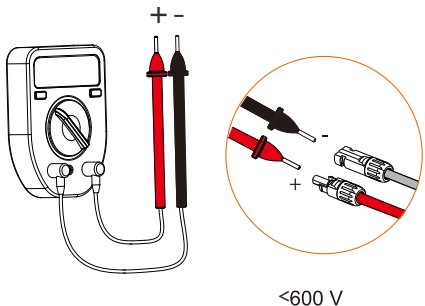

 correspondencia positiva y negativa. h) Retire la cubierta protectora azul de la interfaz  $FV + \theta$ - de la parte inferior del inversor e inserte los terminales FV completados según la

I) Cubra los terminales FV restantes no utilizados con la cubierta azul original.

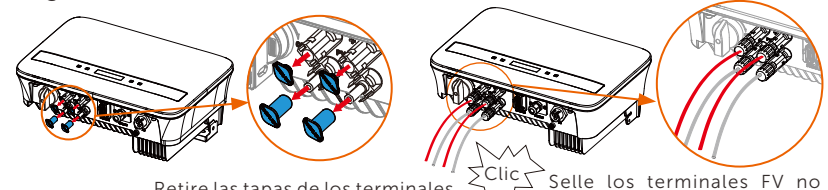

Retire las tapas de los terminales. utilizados con las tapas de terminales.

NOTA: Mantenga apagado el interruptor de CC del inversor durante la conexión.

Ø Conexión a la red

El inversor está diseñado para una red monofásica. La tensión de red nominal es de 220/230/240 V y la frecuencia es de 50/60 Hz. Otros requisitos técnicos deben cumplir con los requisitos de la red pública local.

#### Tabla 4: Cable y microinterruptor recomendados

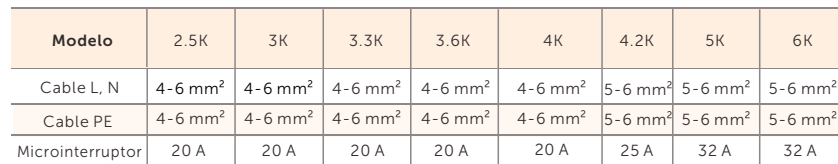

Los parámetros presentan algunas diferencias debido a los distintos entornos y materiales. La sección transversal del cable PE debe ser la misma que la del cable L/N. Elija el cable y el microinterruptor adecuados según las condiciones locales.

## **INOTA!** Los inversores no han sido probados según AS/NZS

Debe instalarse un microinterruptor entre el inversor y la red, y no deben conectarse cargas directamente al inversor.

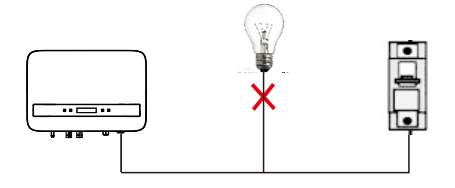

Conexión incorrecta entre la carga y el inversor

#### Pasos de conexión

a) Compruebe la tensión de red y compárela con el rango de tensión admisible (consulte datos técnicos).

b) Desconecte el disyuntor de todas las fases para evitar que se vuelva a conectar.

c) Pele los cables:

- Pele los cables L y N a 52,5 mm y el cable PE a 55 mm.

- Utilice los alicates de crimpadp para pelar 6 mm de aislamiento de todos los extremos de los cables como se indica a continuación.

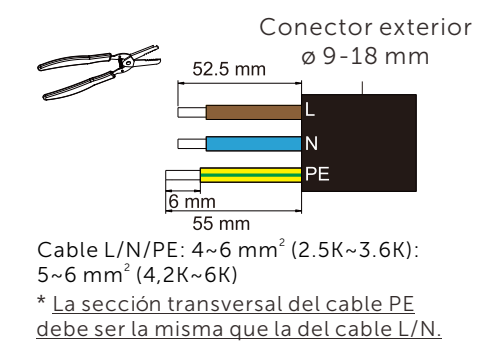

d) El conector de CA suministrado en la lista de embalaje incluye 2 piezas (A y B).

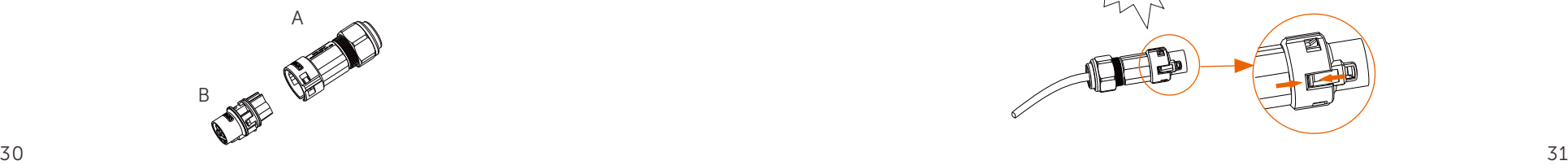

- Separe A en 4 componentes.

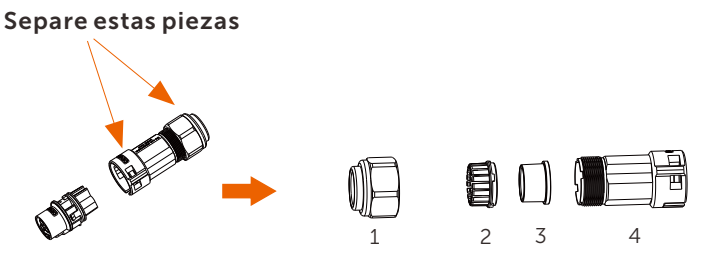

e) Deslice el 1&2&3&4 en el cable de CA.

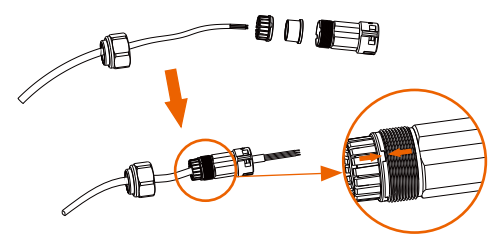

f) Inserte el extremo pelado de cada uno de los tres cables en el orificio correspondiente de la pieza B y, a continuación, apriete cada tornillo (para fijar cada cable en su sitio). (llave Allen. Par de apriete: 0,5±0,1N·m)

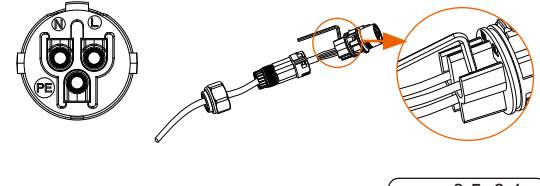

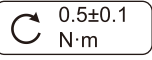

g) Fije la parte B con el componente 2&3&4.

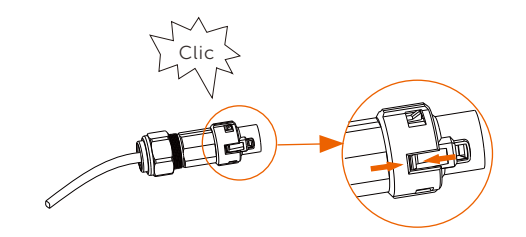

h) Atornille firmemente el componente 1. (Par de apriete:  $3+0.3N$ ·m)

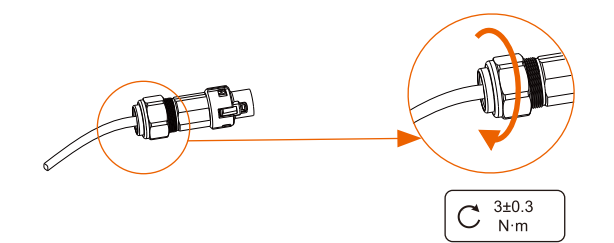

I) Conecte el enchufe de CA al inversor.

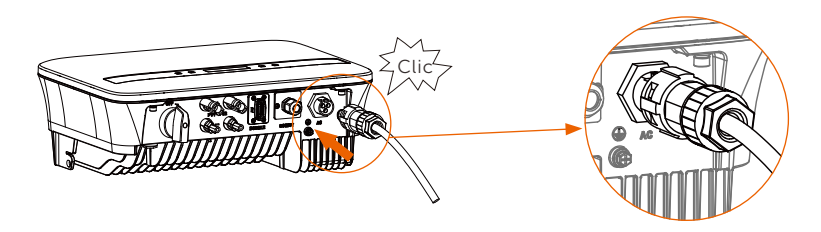

#### Selección de fusibles y conexión de cables

El minicable (cable de línea de CA) deberá tener protección contra cortocircuitos y protección térmica contra sobrecargas.

Coloque siempre un fusible en el cable de entrada. Los fusibles normales gGs (US: CC o T) protegerán el cable de entrada en caso de cortocircuito. También evitarán daños en los equipos contiguos. Dimensione los fusibles de acuerdo con la normativa de seguridad local, la tensión de entrada adecuada y la corriente correspondiente del inversor.

La salida de CA está protegida por fusibles externos (corriente nominal gG 25 A/ 250 VCA para 2,5 KW/3 KW/ 3,3 KW; 32 A/ 250 VCA para 3,6 KW/ 4 KW/ 4,2 KW/ 5 KW/ 6, KW) en todas las conexiones bajo tensión a la alimentación de CA.

La capacidad nominal de corte por cortocircuito del dispositivo de protección mencionado deberá ser como mínimo igual a la corriente de fallo prevista en el punto de instalación. Ver la sección de "datos té cnicos" en el manual para más información.

#### Conexión a tierra

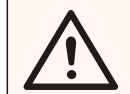

¡ADVERTENCIA! Asegúrese de que el cable de tierra está conectado.

#### Pasos de conexión:

1) Utilice una crimpadora para pelar el terminal del cable de PE.

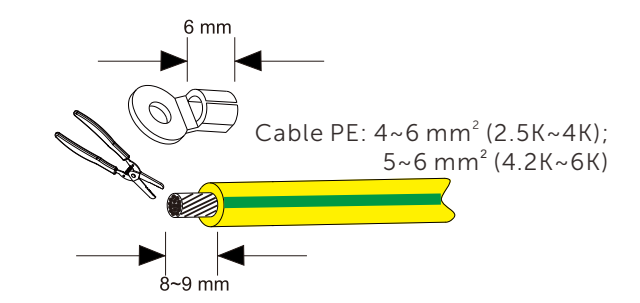

2) Deslice el tubo termorretráctil sobre el cable de PE. A continuación, inserte el cable de PE en el terminal, con una longitud del lado izquierdo del terminal inferior a 1,5 mm y una longitud del lado derecho del terminal inferior a 2 mm.

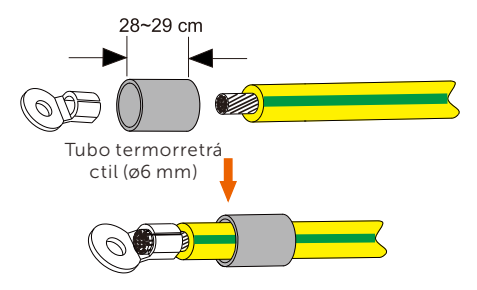

3) Utilice una crimpadora para aplastar el terminal.

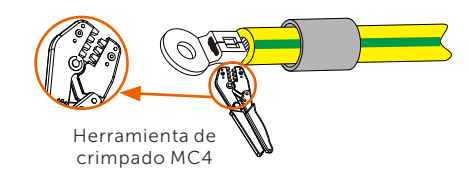

4) Utilice una pistola de calor para soplar el tubo termorretráctil.

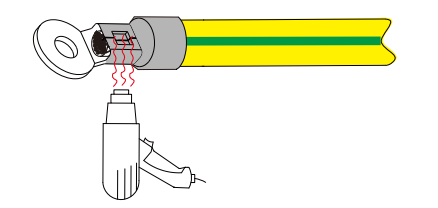

5) Atornille el tubo de PE con un destornillador en cruz.

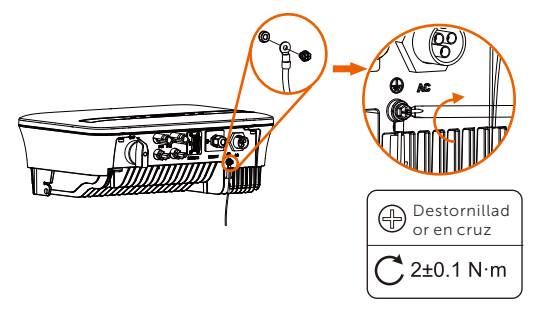

### 5.5.2 Interfaz de comunicación

Este producto dispone de una serie de interfaces de comunicación: como DONGLE. COM/TC se utilizan para la comunicación y USB se utiliza para la actualización del firmware. La información de funcionamiento, como el voltaje de salida, la corriente, la frecuencia, la información de fallos, etc., se puede enviar a un PC u otro equipo de monitorización a través de estas interfaces.

#### Puerto DONGLE

Este inversor proporciona un puerto DONGLE que puede recoger información del inversor, incluyendo el estado, el rendimiento y la actualización de la información a la página web de monitorización mediante la conexión de Wi-Fi Dongle (opcional).

#### Pasos de conexión:

1. Conecte el WiFi dongle (opcional) al puerto "DONGLE" situado en la parte inferior del inversor.

2. Conecte el WiFi al router.

3. Escanee el siguiente código QR o busque la palabra clave

"MonotoringCloud" en APP Store para descargar la APP para configurar la monitorización.

4. Siga los pasos para crear una nueva cuenta, configurar las conexiones a Internet y comprobar el estado del inversor.

(Para más detalles sobre la configuración de la monitorización, consulte el manual de usuario del dongle WiFi /LAN/4G que se incluye en la caja).

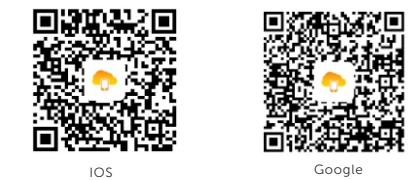

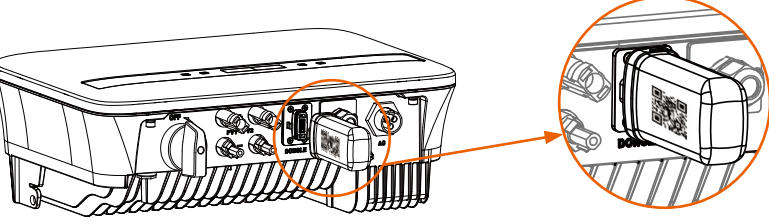

"Código QR" a la izquierda

NOTA: El módulo WIFI es opcional. La inclusión del módulo WIFI en la lista de embalaje depende de la situación real.

#### Puerto COM/TC

a. Conexión RS485

RS485 es una interfaz de comunicación estándar que puede transmitir los datos en tiempo real del inversor al PC u otro equipo de monitorización.

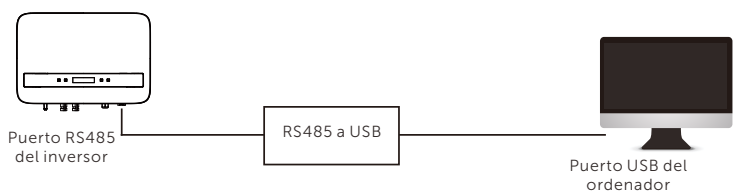

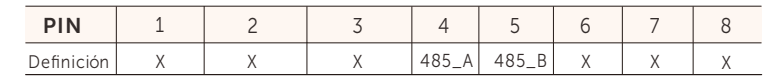

#### $\triangleright$  Pasos de conexión del RS485:

1) En primer lugar, desatornille todos los tornillos del puerto COM/TC. (Destornillador de estrella PH1, par de apriete:1,0±0,1N•m) 2) Prepare un cable de comunicación y quítele el aislamiento. 3) Haga pasar el cable de comunicación por el conector estanco, luego insértelo en el terminal RJ45 siguiendo la regla de definición del PIN.

> Apriete manualmente. Par de apriete: 1,2±0,1N•m

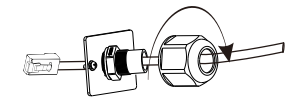

4) Crimpe el RJ45 con la tenaza de crimpar. 5) Inserte el cable en el puerto COM/TC del inversor, atornille el tornillo del

puerto y apriete el conector a prueba de agua.

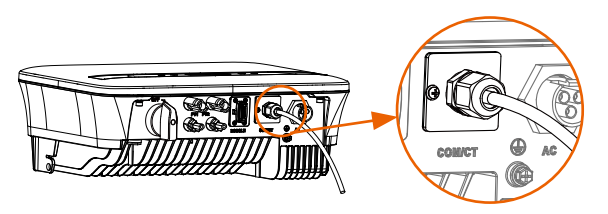

#### b. Contador/TC(opcional)

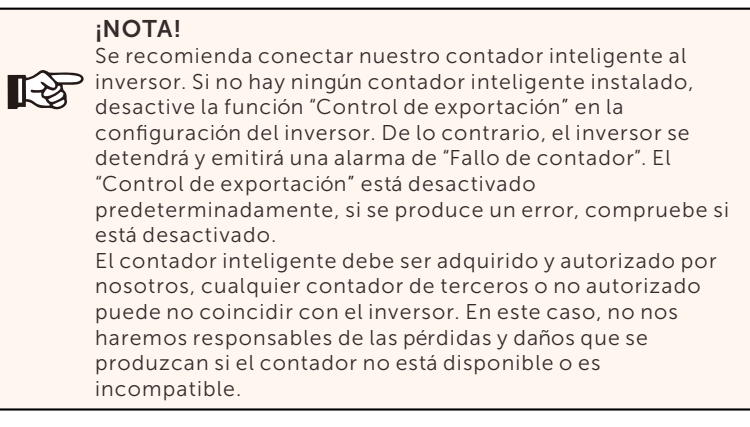

Con este contador monofásico que funciona junto con la serie X1, puede: (1) Controle la energía hacia la red y desde la red durante todo el día.

(2) Conseguir la función de control de exportación con una mayor precisión.

#### a. Para contador sin TC

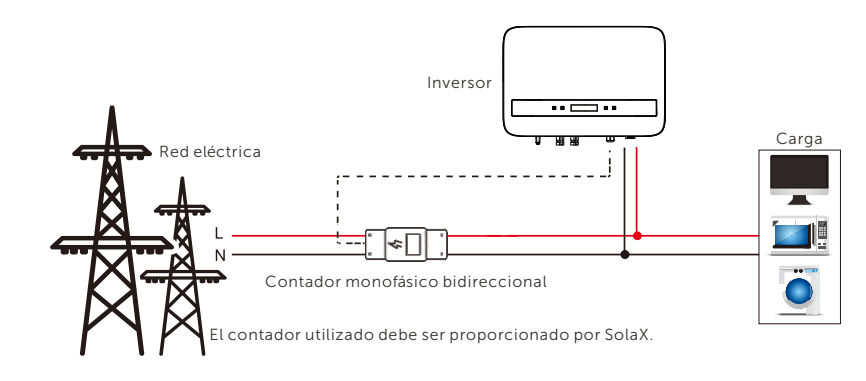

#### b. Para contador con TC

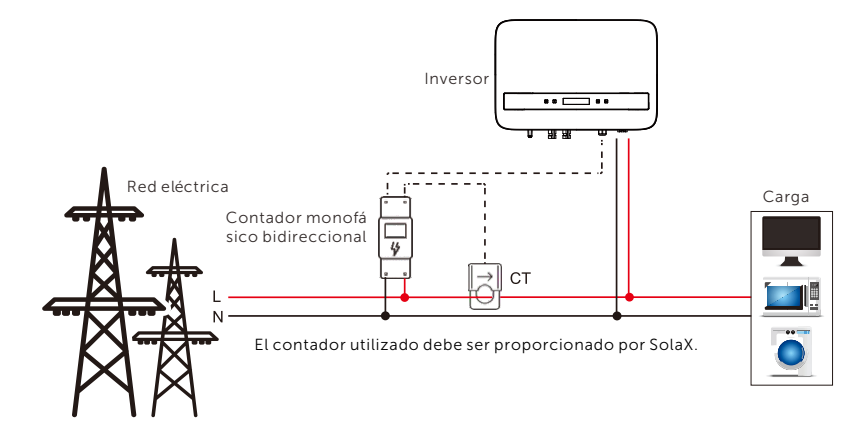

#### Las definiciones de PIN de la interfaz de Contador son las siguientes.

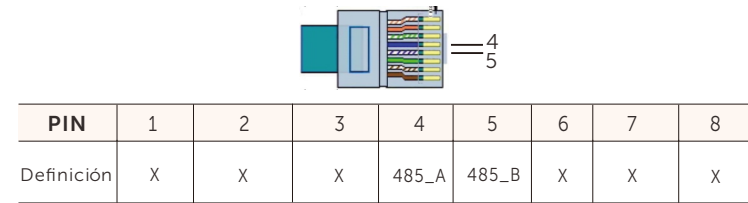

#### $\geq$  Conexión TC:

El sensor de corriente mide la corriente en el cable de fase que discurre entre el inversor y la red.

Diagrama de conexión del TC

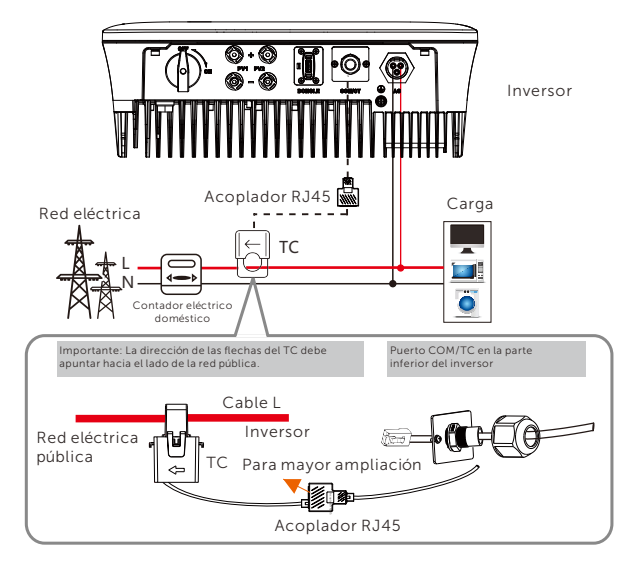

#### Definición de PIN de TC

Cuando conecte el conector RJ45 al cable de TC, siga la secuencia que se indica a continuación:

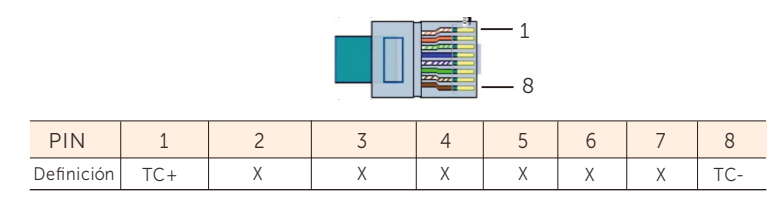

Pasos de conexión de TC:

#### ¡NOTA!

- No coloque el TC en el cable N ni en el cable de tierra.
- No coloque el TC en el cable N y L simultáneamente.
- No coloque el TC con la flecha apuntando hacia el 隐 lado del inversor.
	- No coloque el TC en los cables no aislados.
	- No utilice cables de más de 25 m.

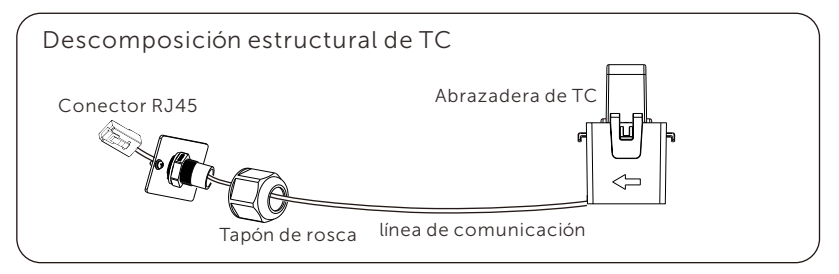

1) En primer lugar, desatornille todos los tornillos del puerto COM/TC. (Destornillador de estrella PH1, par de apriete:1,0±0,1N•m)

2) Prepare un cable de comunicación y quítele el aislamiento.

3) Haga pasar el cable de comunicación a través del conector a prueba de agua, luego introdúzcalo en el terminal RJ45 siguiendo la regla de definición del PIN. 4) Crimpe el Rj45 con la tenaza de crimpar.

5) Inserte el cable en el puerto COM/TC del inversor, atornille el tornillo del puerto y apriete el conector a prueba de agua.

6) Enganche la pinza TC en el cable L desde el lado de la caja del contador principal de la vivienda.

7) Asegúrese de que el sensor de corriente está instalado en la dirección correcta: La flecha del sensor de corriente debe apuntar hacia la red pública.

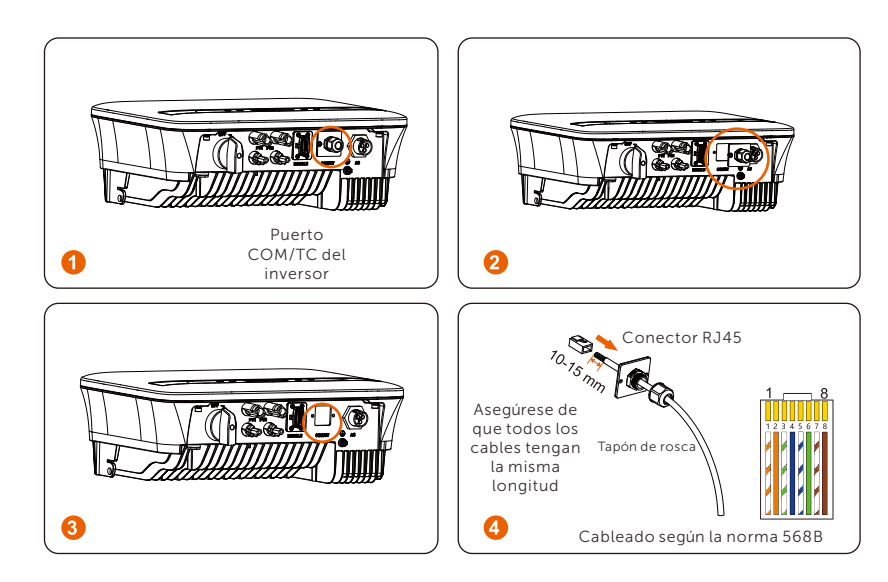

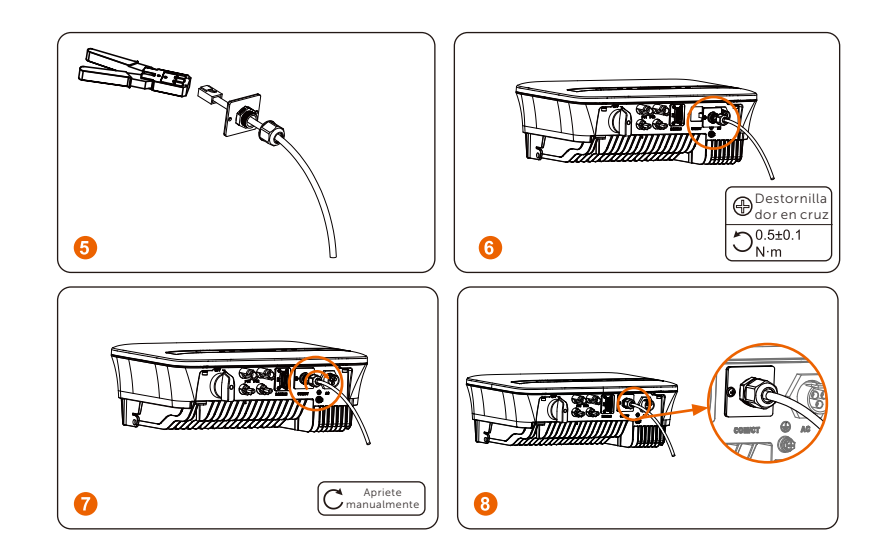

#### $\triangleright$  DRM

La función DRM (para AS4777) apoya varios modos de respuesta a la demanda mediante las siguientes señales de control (para otros paí ses, la función DRM se utiliza para la desconexión remota) El usuario debe seguir la siguiente regla del PIN y cooperar con el equipo externo cuando lo utilice.

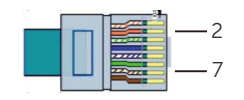

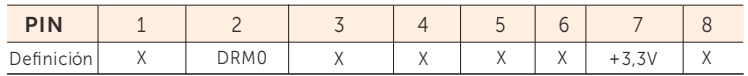

DRM comparte el bloque de terminales con las comunicaciones RS485/ Contador.

Para los pasos de conexión del DRM, el usuario puede consultar el apartado anterior (b) Conexiones RS485.

Nota: DRM0 sirve para AS4777.2 AU/NZ. El apagado a distancia está disponible para los países y regiones excepto Australia.

#### Bomba de calor

Se suministra una caja adaptadora para controlar el cierre y la apertura de los interruptores mediante señales de control. También puede utilizarse para controlar la bomba de calor mediante la caja adaptadora.

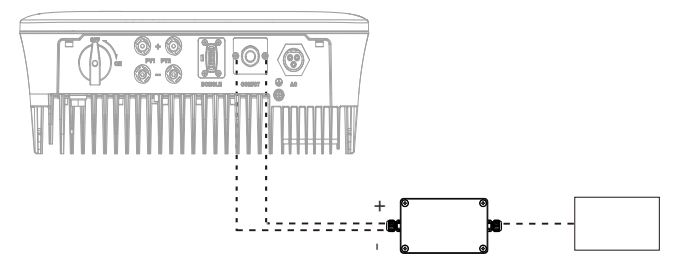

Caja adaptadora Bomba de calor

La definición de PIN de la bomba de calor es la siguiente:

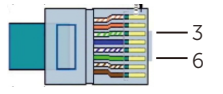

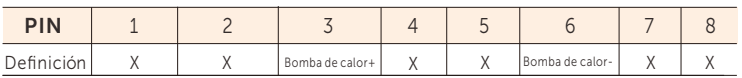

#### Conexión de la Bomba de Calor:

1) Conecte Bomba de Calor+ al polo positivo de la carga de la bomba de calor y conecte Bomba de Calor- al polo negativo de la carga de la bomba de calor.

\* La función de bomba de calor está desactivada por defecto. Actívela en los ajustes.

#### Ajustes de la Bomba de Calor:

1) Acceda a la interfaz Ajustes y seleccione Contacto Seco.

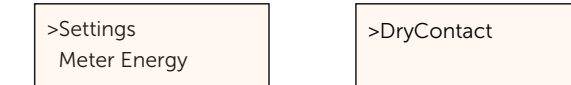

2) Hay 2 modos para seleccionar después de entrar en la interfaz del Contacto Seco: Gestión de Carga y Generador.

(2.1) Elija Gestión de Carga y luego seleccione Manual en la interfaz de Programación.

(2.2) Seleccione On para activar la función de bomba de calor.

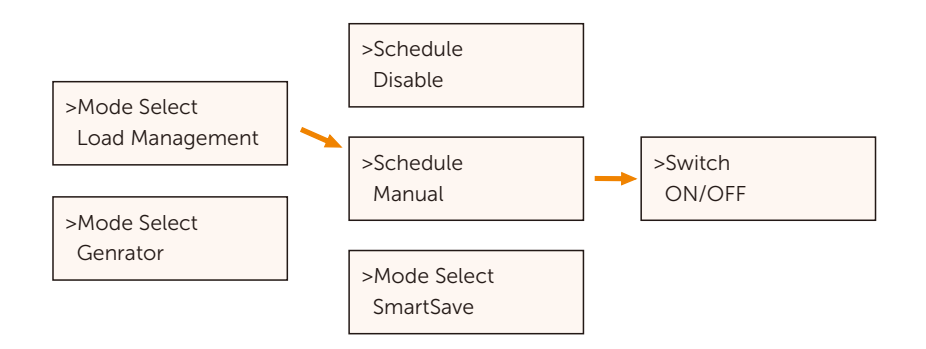

3) Establezca los intervalos de tiempo para encender y apagar la bomba de calor.

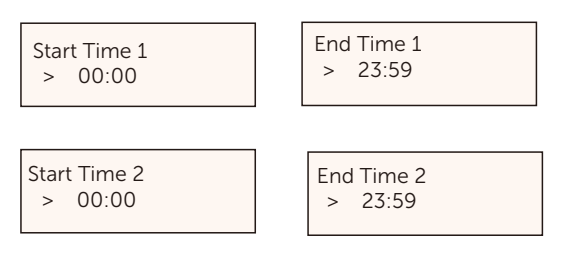

## Conexión en paralelo

Los inversores de la serie ofrecen la función de conexión en paralelo, que podría soportar varios inversores en paralelo en un sistema y puede controlar la inyección cero a la red con un contador instalado en el circuito principal. El sistema en paralelo se puede conseguir con Función de Modbus o con Datahub.

Consulte los siguientes diagramas.

Diagrama A: Sistema paralelo con Función de Modbus

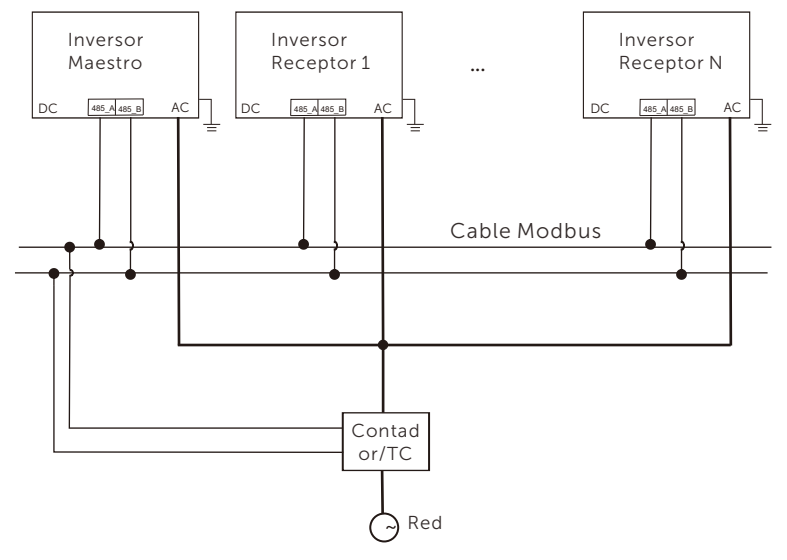

Diagrama B: Sistema paralelo con Datahub

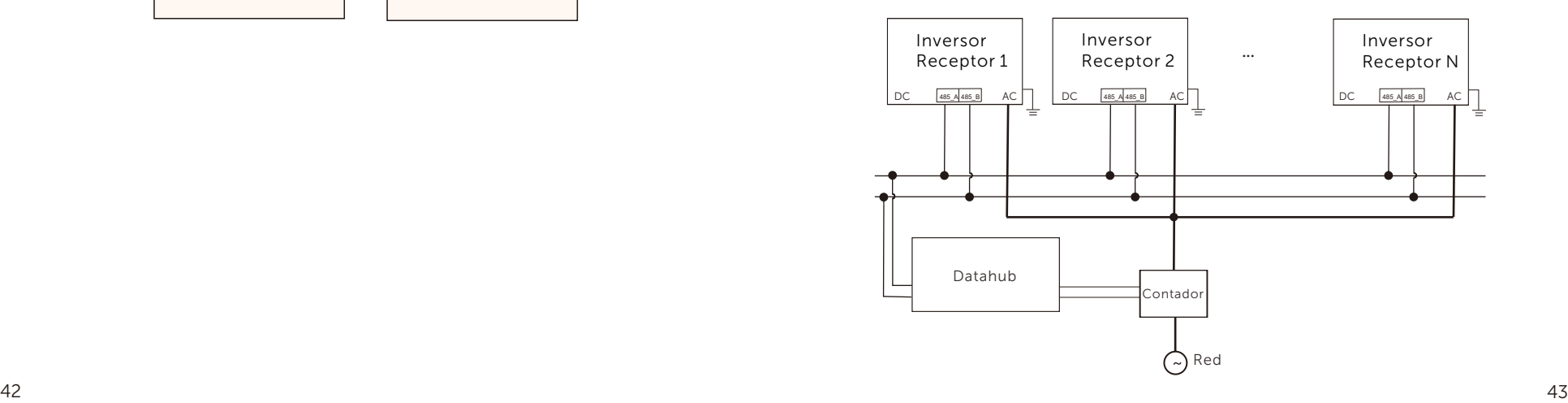

【文

#### ¡NOTA!

Antes de poner en marcha el sistema, asegúrese de que los inversores cumplen los siguientes requisitos: 1. Todos los inversores deben ser de la misma serie; 2. La versión de firmware de todos los inversores debe ser la misma. De lo contrario, no podrá utilizarse la función en paralelo.

Ø Sistema paralelo con Función de Modbus

En este sistema en paralelo pueden conectarse como máximo 5 inversores. Un inversor se configura como maestro y el resto son los receptores. El inversor maestro puede comunicarse con todos los inversores receptores.

• Operación de cableado

a) Conecte entre sí todos los inversores del sistema en paralelo mediante cables RS485.

b) Conecte el cable de comunicación con el inversor maestro.

#### • Ajustes

Encienda todo el sistema y acceda a la página "Ajustes" del inversor en la pantalla LCD. Siga las instrucciones siguientes para finalizar los ajustes.

Para ajustar el inversor maestro:

a) Entre en la página "Ajustes Paralelo", elija "Activar" para activar la función para el inversor.

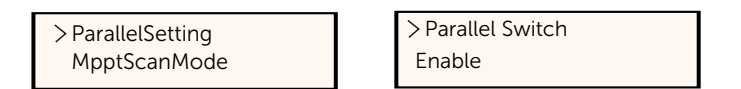

b) Asegúrese de que el contador/TC está conectado al inversor maestro. Acceda a la página "Control de exportación" y seleccione "Contador/TC" en el inversor maestro.

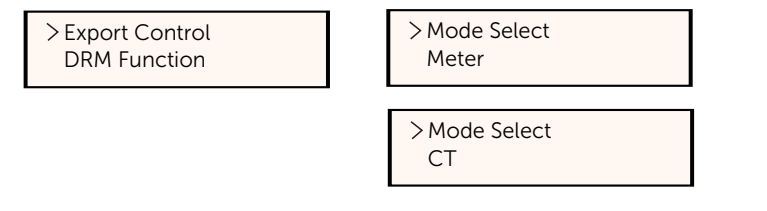

c) Elija "Modo M/S" para seleccionar el inversor maestro. Sólo puede configurarse un inversor como "Maestro".

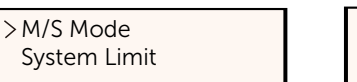

M/S Mode Master

d) Establezca el valor de "Límite del sistema" en el inversor maestro. Este será el límite de potencia global para el sistema en paralelo. A continuación, la potencia de salida de los receptores se distribuirá respectivamente en función de su potencia de salida nominal. El valor puede ajustarse dentro del rango de 0 kW a 30 kW y el valor predeterminado es 0 W.

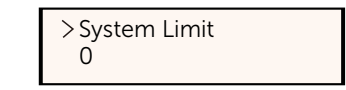

Para ajustar los inversores receptores:

a) Acceda a la página "Control de exportación", y el estado predeterminado del modo es "Desactivar" (los usuarios no pueden ajustarlo por sí mismos).

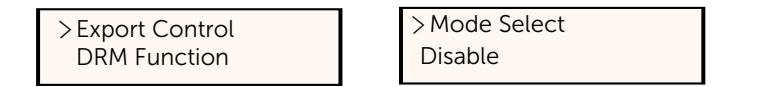

b) Seleccione "Ajustes Paralelo" y establezca el estado de "Interruptor Paralelo" como "Activar".

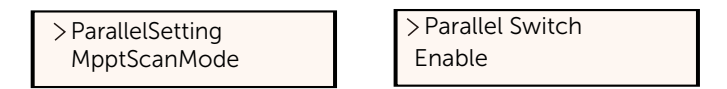

c) Entre en "Modo M/S" y seleccione "Receptor" para ajustar los inversores receptores.

> M/S Mode Slave

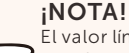

El valor límite de potencia ajustado en "Límite del sistema" es el límite para los múltiples inversores del sistema en paralelo, mientras que el "Valor de usuario" ajustado en "Control de exportación" es el límite de potencia para un único inversor que se anulará cuando se active la función en paralelo.

#### ¡NOTA!

Actualmente, el sistema paralelo con la Función de Modbus y la función Cargador VE no pueden utilizarse al mismo tiempo. Si el Cargador VE está conectado cuando hay varios inversores trabajando en el sistema paralelo:

Cuando la opción "Ajustes Paralelo" está activada, la comunicación entre el inversor y el Cargador VE se interrumpe. En este caso, el Cargador VE debe tener instalado su propio Contador/TC para funcionar correctamente con inversores en paralelo. Cuando la función "Ajustes Paralelo" está desactivada, la función Cargador VE está activada, entonces el Cargador VE puede trabajar normalmente con el inversor al que está conectado, mientras que otros inversores no pueden realizar la función de control de exportación.

#### $\triangleright$  Sistema paralelo con Datahub

En este sistema en paralelo pueden conectarse como máximo 60 inversores. Datahub será el maestro del sistema, y todos los inversores son los receptores. Datahub puede comunicarse con todos los inversores receptores.

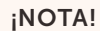

Antes de conectar el Datahub al sistema paralelo, compruebe si la configuración de los inversores cumple las siguientes condiciones: El "Ajuste Paralelo" debe ser "Desactivar".

Las direcciones de todos los inversores deben ser diferentes. En caso contrario, restablezca las direcciones de comunicación RS485.

La dirección de comunicación del contador y del inversor no debe ser la misma, de lo contrario puede surgir un conflicto.

#### Ø Operación del cableado

a) Conecte un terminal de un cable de comunicación RS485 con el Datahub y el otro terminal con uno de los inversores receptores b) Conecte todos los inversores receptores entre sí con cables Rs485. c) Conecte el contador con el Datahub y la red eléctrica. Operación del cableado

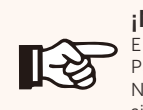

#### ¡NOTA!

El inversor conectado con el Datahub no debe activar el "Ajuste Paralelo".

No es necesario configurar el "Ajuste Paralelo" en los inversores, el sistema paralelo con el Datahub se iniciará automáticamente.

Para más detalles, consulte el manual de usuario de Datahub.

## Función Cargador VE

El inversor puede comunicarse con el cargador VE inteligente para formar un sistema inteligente de energía fotovoltaica, almacenamiento y carga VE, maximizando así la utilización de la energía FV.

Diagrama: Sistema inteligente de energía FV, almacenamiento y carga de VE

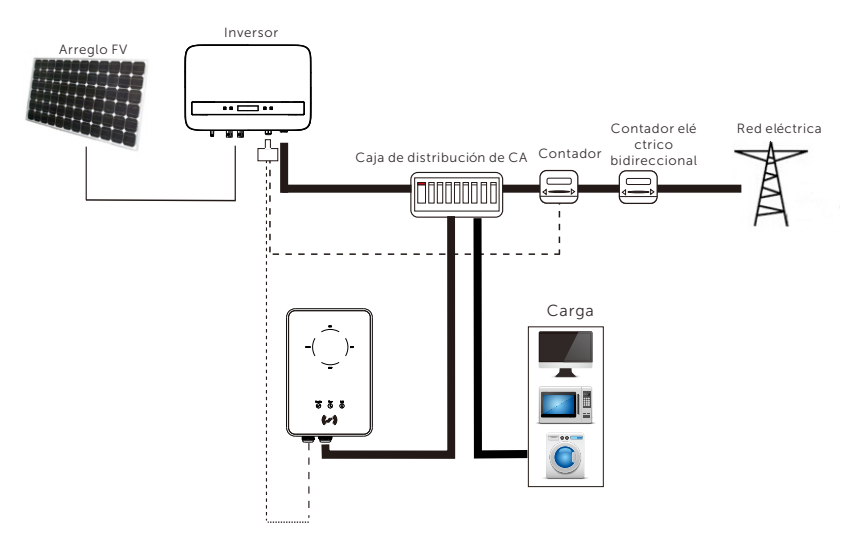

· Operación de cableado

a) Conecte un terminal del cable de comunicación al pin derecho del cargador EV y el otro terminal a los PIN 4 y 5 del puerto "COM/TC" del inversor.

b) Conecte el contador al PIN 4 y 5 del puerto "COM/TC" del inversor.

· Configuración

Conecte la alimentación de todo el sistema, entre en la página "Ajustes" de los inversores en la pantalla LCD.

a) Entre en la página "Control de exportación" y elija "TC" o "Contador".

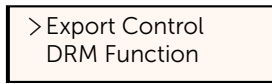

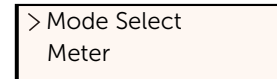

Mode Select CT

b) Seleccione "Activar Cargador VE" y luego entre en "Selección de Modo". Asegúrese de que la interfaz muestra "Activar" en "Selección de Modo", lo que indica que la función Cargador VE se ha iniciado correctamente.

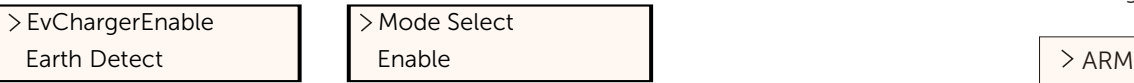

Para más información sobre la instalación y ajustes del Cargador VE, consulte el manual de usuario del Cargador VE.

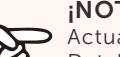

¡NOTA!

Actualmente, la función Cargador VE y el sistema paralelo con Datahub o la Función de Modbus no pueden utilizarse al mismo tiempo.

#### Actualización

El usuario puede actualizar el sistema inversor a través de la memoria USB.

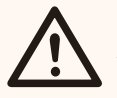

#### ¡ADVERTENCIA!

Asegúrese de que la tensión de entrada es superior a 65 VCC (en buenas condiciones de iluminación), ya que, de lo contrario, podría producirse un fallo durante la actualización.

Pasos de la actualización: Ø

1) Póngase en contacto con nuestro servicio para obtener el firmware actualizado. A continuación, añade una nueva carpeta llamada "Actualización" en el directorio raíz de tu memoria USB, y dos subcarpetas más llamadas "ARM" y "DSP" bajo "Actualizació n". Copia los archivos de firmware en ARM y DSP respectivamente. Será como:

"Update\ARM\323101021300\_XXXXXXXXXXXX\_XXXXX\_XX\_XX\_X XXXX\_XXXX\_XXX\_ARM\_Vxxx.xx\_xxxxxxxx\_xxxxxxxx.bin"; "Update\DSP\323101021400\_XXXXXXXXXXXX\_XXXXX\_XX\_XX\_X XXXX\_XXXX\_XXX\_DSP\_Vxxx.xx\_xxxxxxxx\_xxxxxxxx.bin"

### ¡ADVERTENCIA!

- Asegúrese de que el índice se ajusta estrictamente al formulario anterior.
- No modifique el nombre del archivo del programa. O puede que el inversor deje de funcionar.

2) A continuación, inserte la memoria USB en el puerto DONGLE de la parte inferior del inversor. A continuación, encienda el interruptor CC y conecte el conector FV, la pantalla LCD mostrará una imagen como la siguiente.

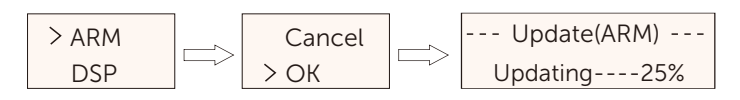

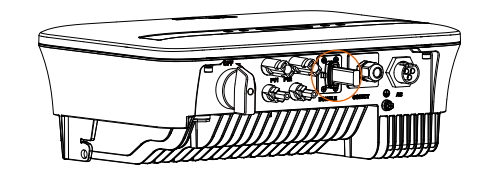

3) Pulse Arriba y Abajo para seleccionar el que quiera actualizar, mantenga pulsado "Abajo" para confirmar.

4) Una vez finalizada la actualización, no olvide apagar el interruptor CC y desconectar el conector FV(opcional); a continuación, extraiga la memoria USB.

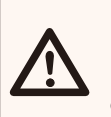

#### ¡ADVERTENCIA!

Durante la actualización, no apague el interruptor CC ni desconecte el conector FV. Si falla, repita la operación anterior de nuevo.

## 5.6 Poner en marcha el inversor

Arranque el inversor después de comprobar todos los pasos siguientes:

a) Compruebe si el aparato está bien fijado en la pared.

- b) Asegúrese de que todos los disyuntores CC y CA están desconectados.
- c) El cable CA está conectado correctamente a la red.
- d) El cable CC está bien conectado.
- e) El cable a tierra está bien conectado.
- f) El cable de comunicación está bien conectado.

g) Todos los paneles FV están conectados correctamente al inversor; los conectores CC no utilizados deben estar sellados con una tapa.

h) No deje objetos extraños, como herramientas, en la parte superior de la máquina ni en la caja de conexiones (si hay).

I) Coloque el interruptor de CC (opcional) en la posición "ON".

j) Encienda primero los conectores externos de CA y luego los de CC.

#### • Arranque el inversor

• El inversor se pondrá en marcha automáticamente cuando los paneles FV generen suficiente energía.

• Compruebe el estado de los indicadores LED y de la pantalla LCD. Los indicadores LED deben estar de color azul y la pantalla LCD debe mostrar la interfaz principal.

- Si los indicadores LED no son azules, compruebe lo siguiente:
- Todas las conexiones son correctas.
- Todos los interruptores de desconexión externos están cerrados.
- El interruptor CC del inversor está en la posición "ON".

- Si la luz roja parpadea, lo que significa que se produce un error, compruebe si se cumplen las condiciones anteriores.

A continuación se muestran los tres estados de funcionamiento, lo que significa que el inversor se ha puesto en marcha correctamente.

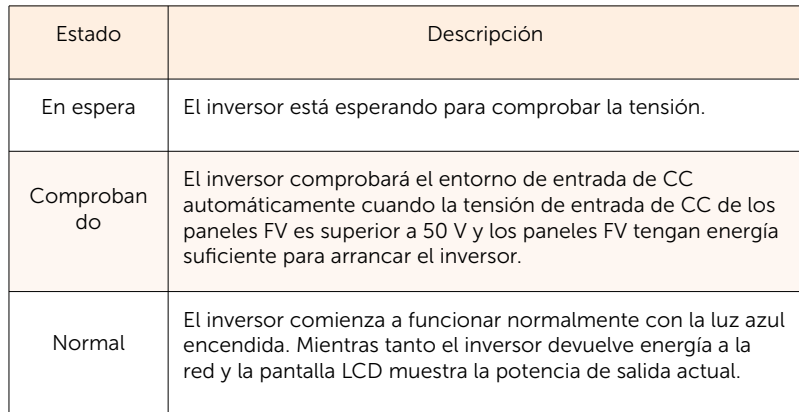

Acceda a la interfaz de ajustes para seguir las instrucciones cuando sea la primera vez que se pone en marcha.

#### ¡ADVERTENCIA!

La alimentación de la unidad sólo debe conectarse una vez finalizada la instalación. Todas las conexiones eléctricas deben ser realizadas por personal cualificado de acuerdo con la legislación vigente en el país en cuestión.

### ¡NOTA!

Ajuste el inversor de acuerdo con los requisitos locales.

## 5.7 Alarma de fallo de aislamiento

El inversor dispone de la función de alarma de fallo de aislamiento exigida por AS 4777\_2020 y Nueva Zelanda. Cuando la impedancia de aislamiento de los generadores fotovoltaicos sea inferior a 20 KΩ, el inversor emitirá una alarma visual, la luz roja parpadeará y se mostrará IsoFault en la pantalla LCD del inversor.

## 5.8 Ajustes de país/red

- Seleccione Australia Región A, B, C para los modos de respuesta de calidad de la energía y los ajustes de protección de red durante la puesta en servicio.

- Puede ajustar los valores de consigna para los modos de respuesta de calidad de energía y los ajustes de protección de red si es necesario.

## 5.9 Puesta en servicio

Para cumplir la norma AS/NZS 4777.2:2020, seleccione una de las regiones A/B/C de Australia. Póngase en contacto con su operador de red local para saber qué región debe seleccionar.

Si es necesario, puede ajustar los valores de consigna para los modos de respuesta de calidad de energía y los ajustes de protección de red.

Tras la puesta en servicio, puede ver los siguientes ajustes a través de la pantalla LCD del inversor:

• Ajustes de región (y valores de consigna) para los ajustes de protección de red

• Ajustes regionales (y valores de consigna) para los modos de respuesta de calidad de la energía.

∏-≵

#### ¡NOTA!

स्थि .<br>Una vez que los ajustes se seleccionan en la puesta en servicio están bloqueados para ver solamente.

#### ¡NOTA!

La contraseña no debe estar fácilmente disponible; si la necesita, puede encontrarla en un manual de mantenimiento/servicio aparte o solicitarla al fabricante/importador.

## 6. Método de operación

## 6.1 Panel de control

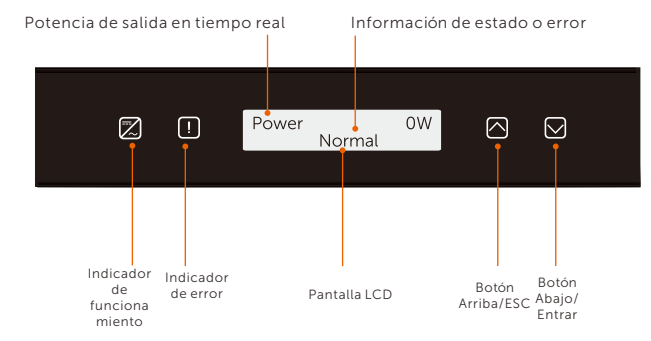

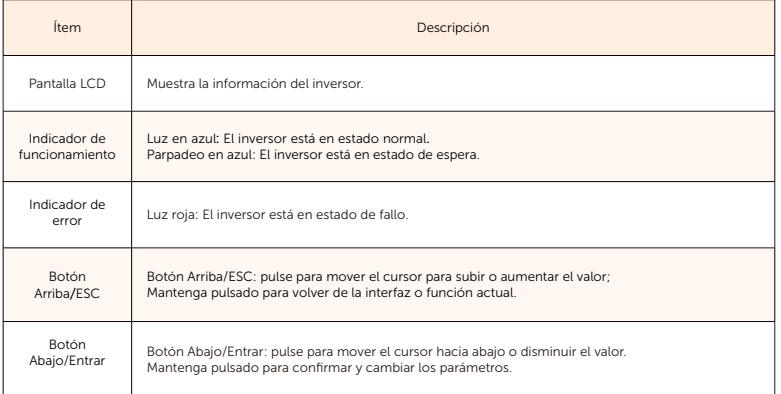

Nota: Cuando el inversor está en estado "En espera" y "Comprobando", la luz azul parpadea; cuando está en estado "Normal", la luz azul está siempre encendida.

## 6.2 Estructura LCD

Consulte la estructura más actualizada en el inversor.

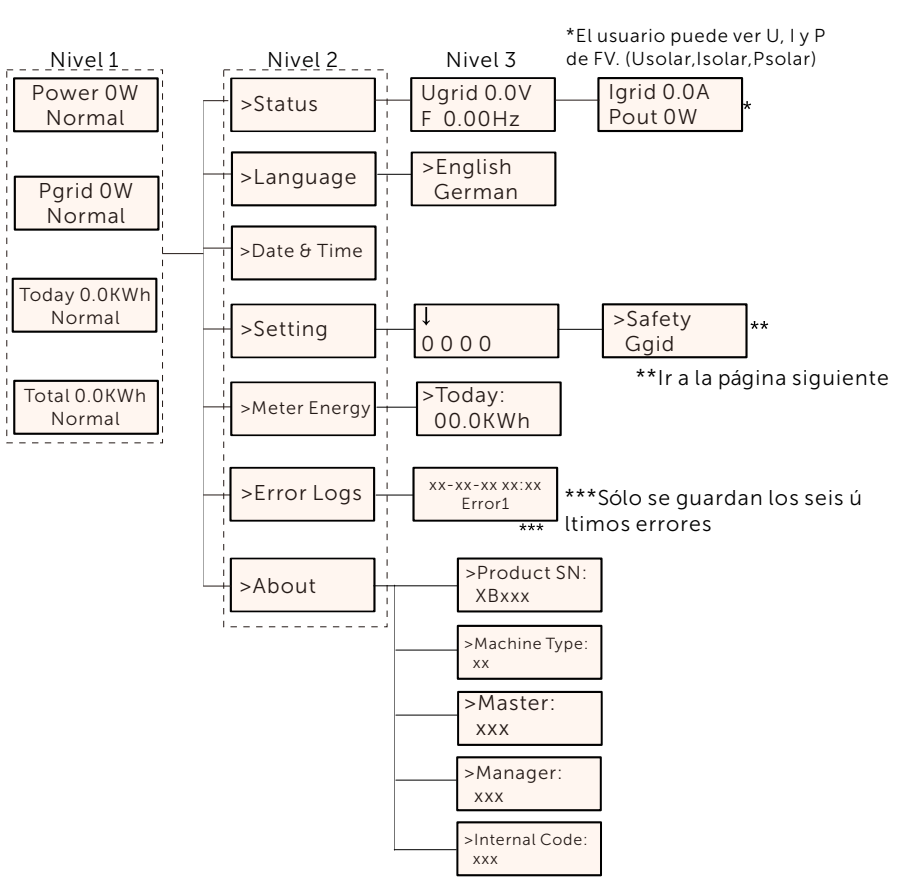

#### Note:

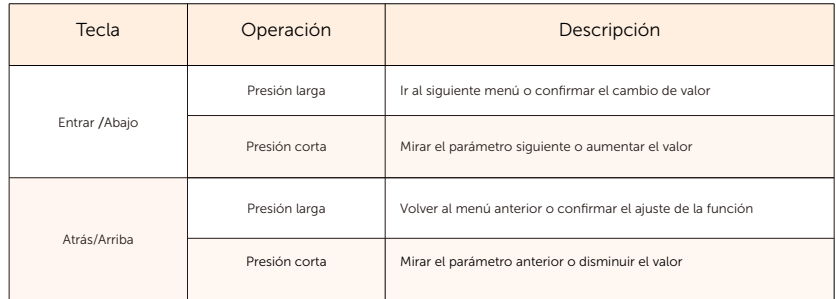

## 6.3 Operación LCD

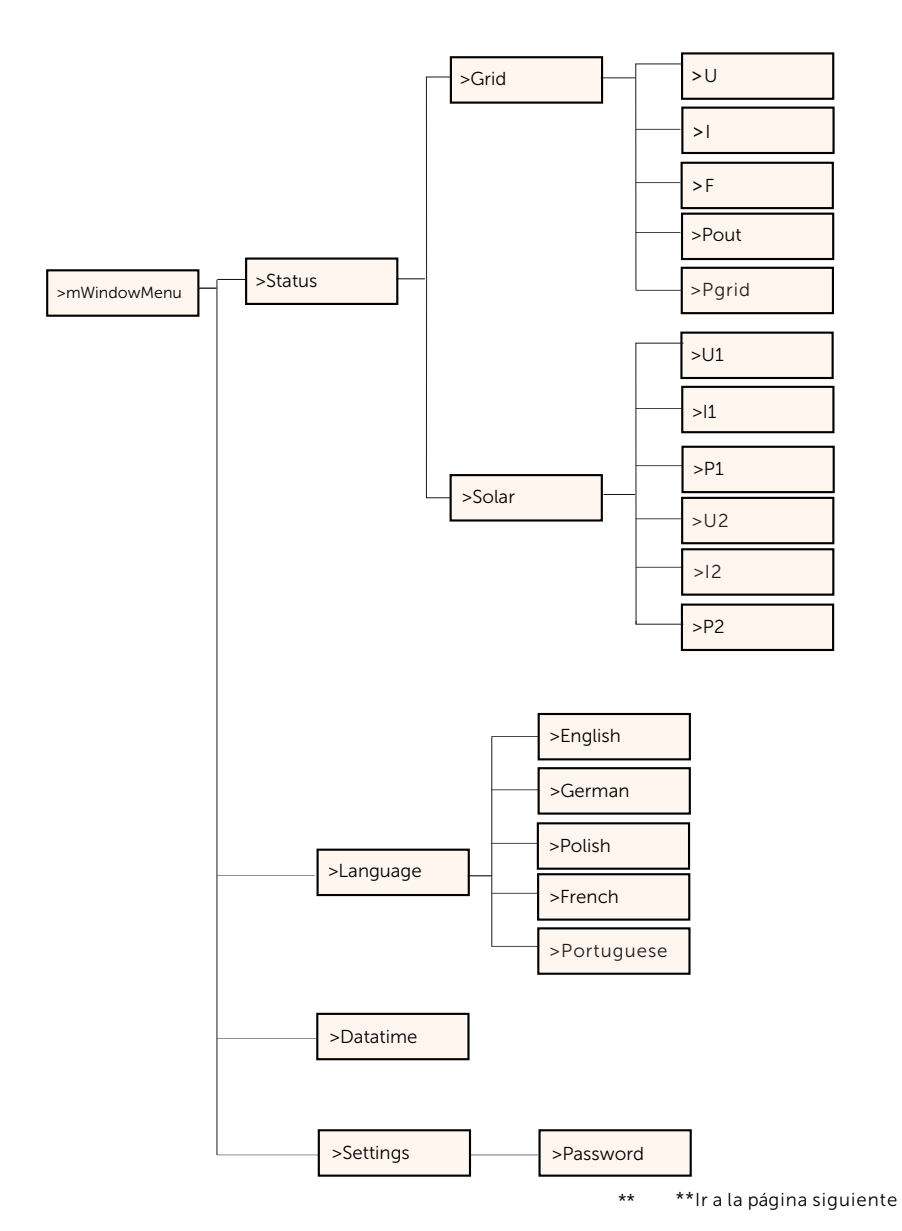

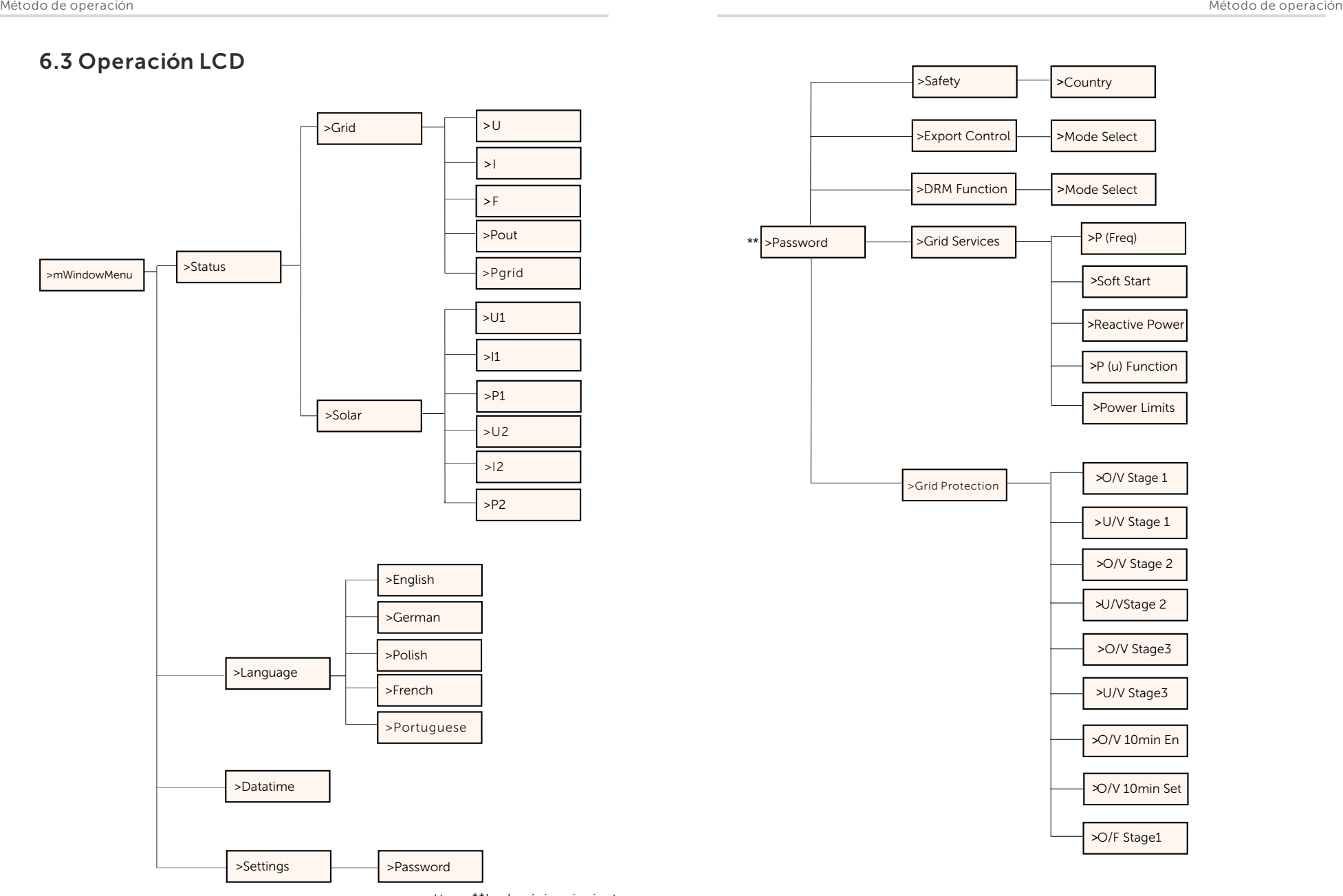

\*\*Ir a la página siguiente

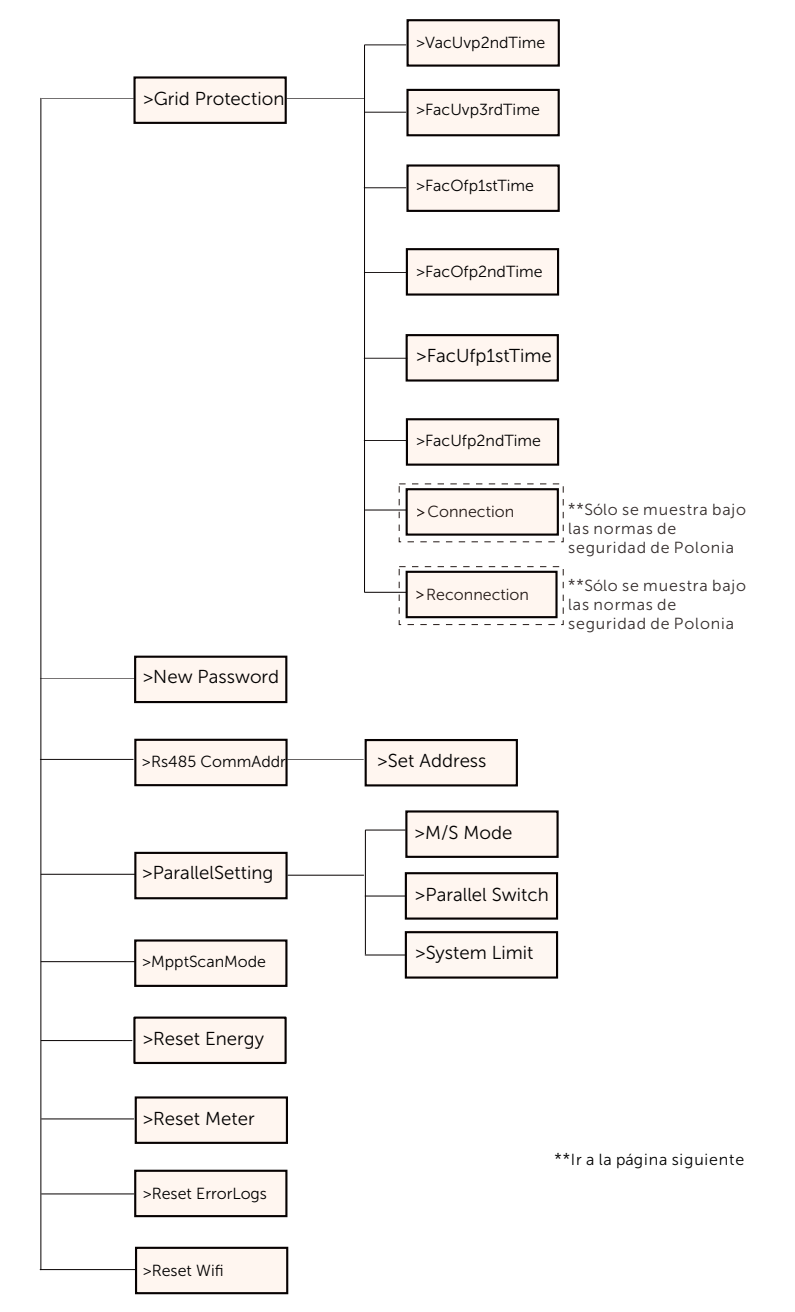

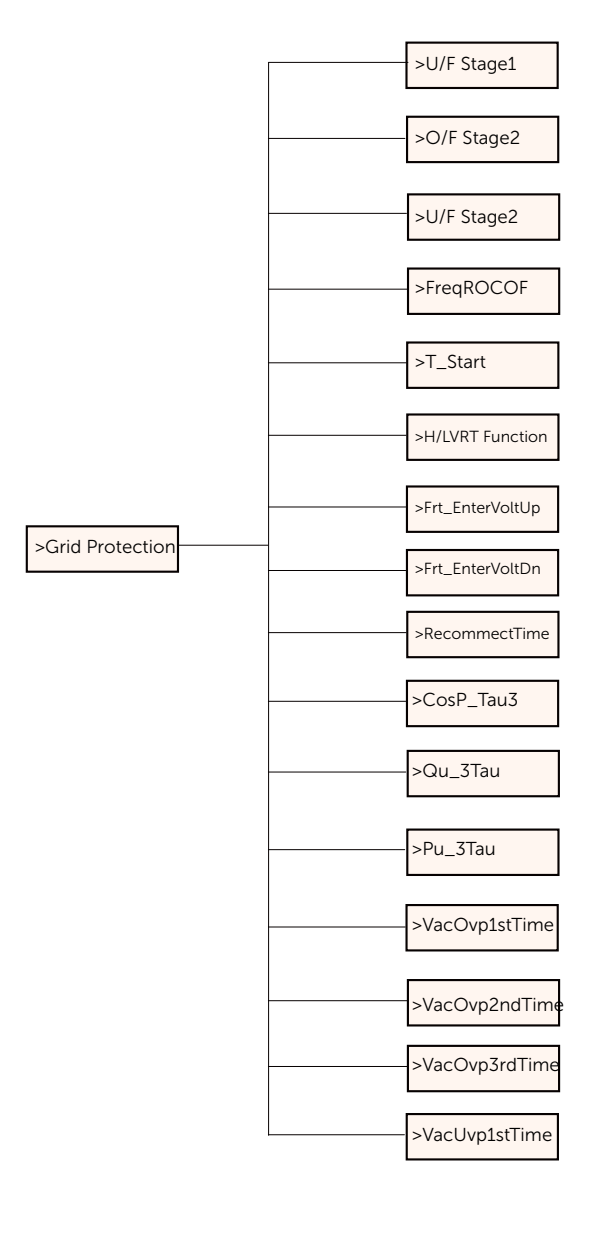

\*\*Ir a la página siguiente

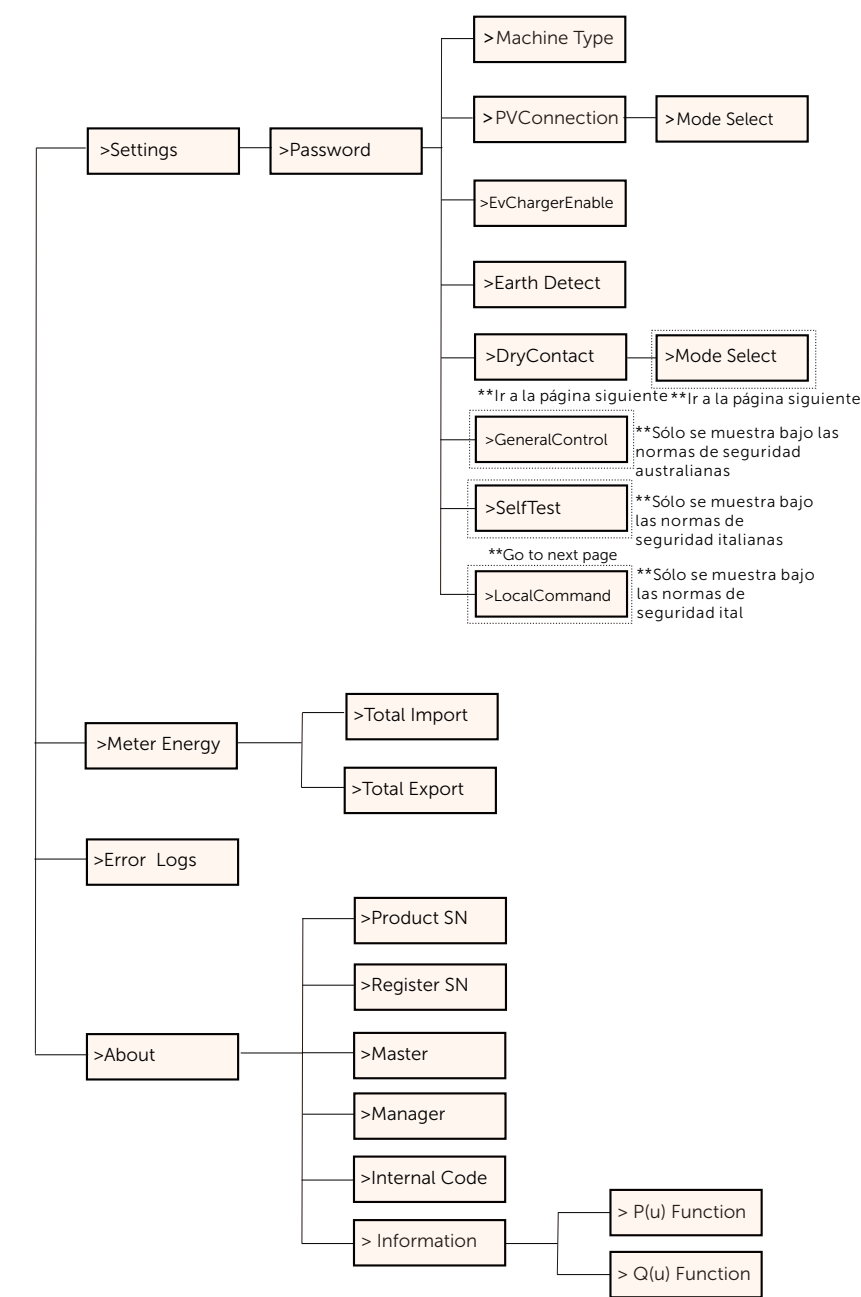

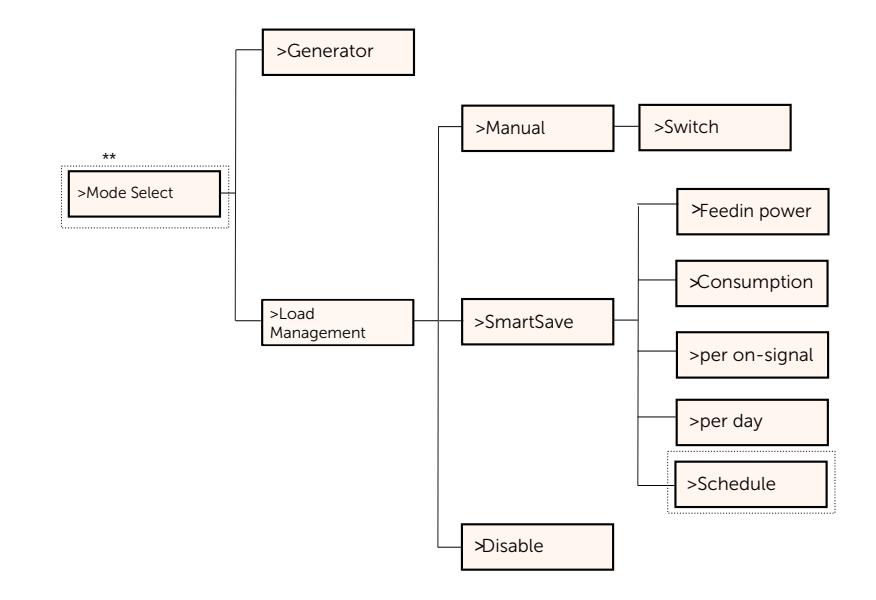

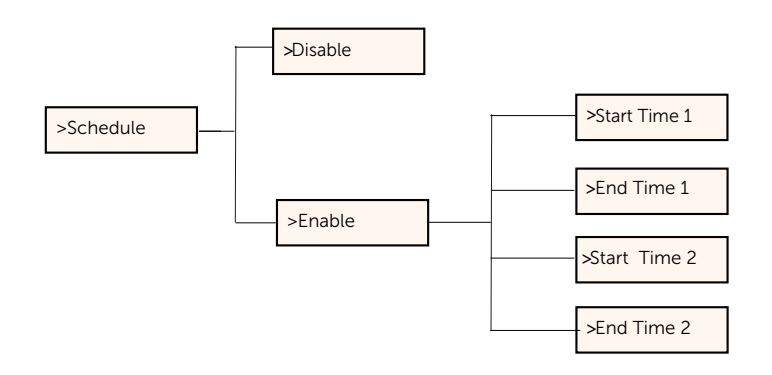

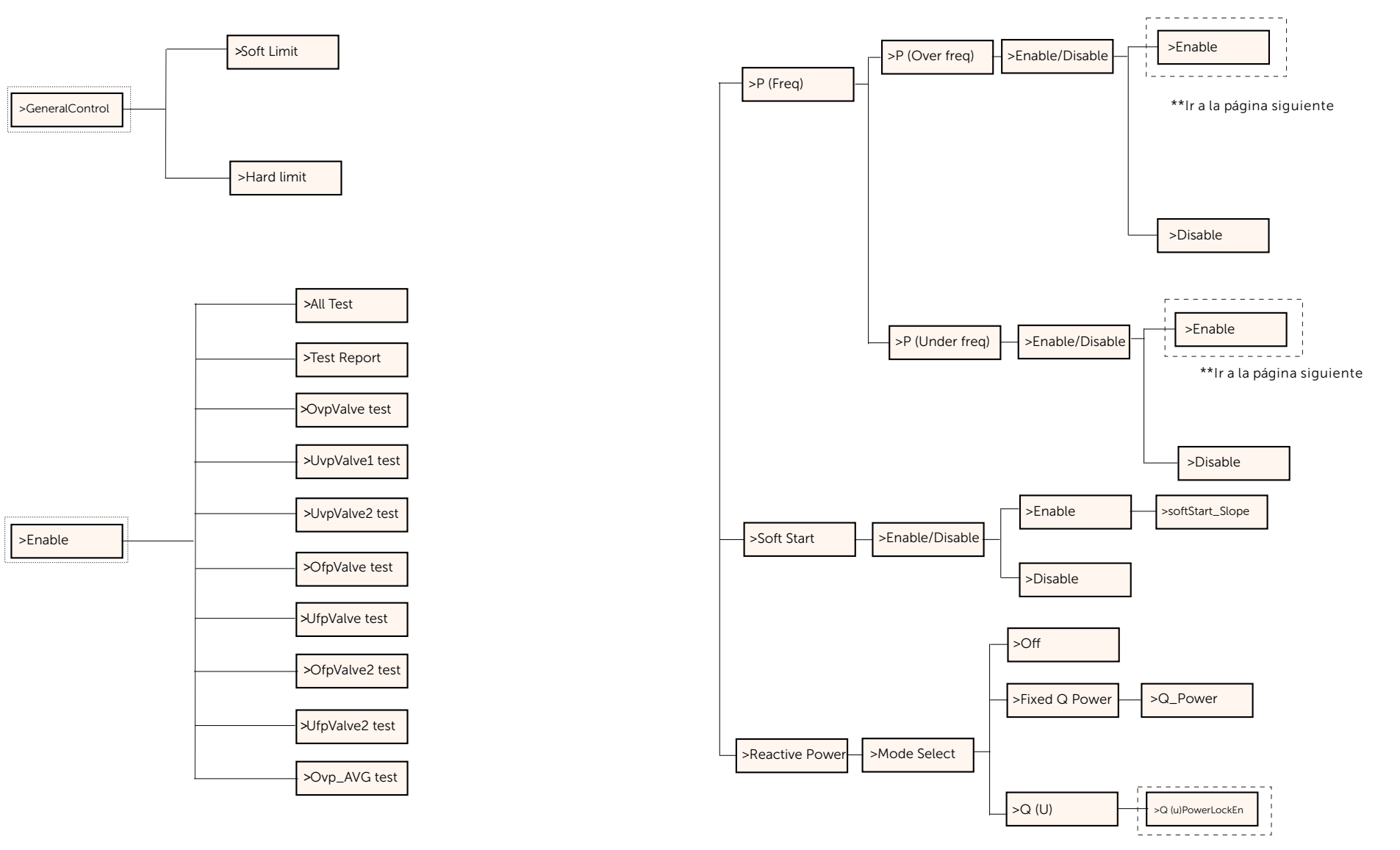

\*\*Ir a la página siguiente

![](_page_34_Figure_1.jpeg)

![](_page_34_Figure_2.jpeg)

2) La segunda línea muestra el estado de funcionamiento. "Normal" significa el estado de funcionamiento del inversor.

#### Nivel 2

Mediante una presión larga "Entrar", puede acceder a la interfaz del segundo nivel.

El usuario también puede ver otros parámetros, como "Estado", "Idioma", "Fecha y hora", "Ajustes" (necesita clave), "Registros de errores" del inversor y "Acerca de" (el usuario puede consultar la información del inversor, incluido el número de serie del producto, el tipo de máquina, el número de registro, el maestro, el receptor, el administrador y el código interno.).

![](_page_34_Figure_7.jpeg)

#### a) Estado

La función de estados incluye dos aspectos: la red y el solar.

Pulse "Arriba" y "Abajo" para seleccionar y mantenga pulsado "Abajo" para confirmar la selección, mantenga pulsado "Arriba" para volver a Menú.

![](_page_34_Figure_11.jpeg)

![](_page_34_Figure_12.jpeg)

>CurveType

 $>Q$  (u)  $\longrightarrow Q$  (u)PowerLockEn >Enable >fhyste >fPmax >QuLockIn >QuLockOut >QuGridV1/2/3/4 >QuRatio1/2/3/4

>Disable

Total 0.0kWh Normal

#### 1) Red

Este estado muestra el estado actual del puerto de salida CA del inversor, como la tensión, la corriente, la potencia de salida y la potencia de red.

Este estado incluye 5 parámetros: U, I, F, Psalida, Pred. Pulse los botones "Arriba" y "Abajo" para revisar el parámetro, mantenga pulsado "Arriba" para volver a Estado.

![](_page_35_Picture_273.jpeg)

#### 2) Solar

Este estado muestra la condición FV del sistema en tiempo real, como la tensión de entrada, la corriente y la situación de la potencia de cada entrada FV.

Este estado incluye 6 parámetros: U1, I1,P1, U2, I2, P2. Pulse los botones "Arriba" y "Abajo" para revisar el parámetro, mantenga pulsado "Arriba" para volver a Estado.

![](_page_35_Picture_274.jpeg)

#### b) Idioma

Esta función permite seleccionar un idioma entre inglés, alemán, polaco, francés, portugués, etc.

![](_page_35_Figure_12.jpeg)

#### c) Fecha y hora

Esta interfaz sirve para que el usuario ajuste la fecha y la hora del sistema. Aumente o disminuya la palabra pulsando el botón "Arriba" o "Abajo". Mantenga pulsado "Abajo" para confirmar y pasar al siguiente parámetro. Una vez confirmados todos los números, mantenga pulsado "Abajo" para introducir la fecha y hora.

![](_page_35_Figure_15.jpeg)

#### c) Ajustes

Esta función sirve para ajustar el inversor.

![](_page_35_Figure_18.jpeg)

#### \* Clave

La clave predeterminada es "2014" para el instalador, que sólo le permite revisar y modificar los ajustes necesarios de acuerdo con las normas y regulaciones locales. Si se requiere ajustes más avanzados, póngase en contacto con el distribuidor o con nosotros para obtener ayuda. Es necesario aumentar o disminuir la palabra pulsando el botón "Arriba" o "Abajo". Mantenga pulsado "Abajo" para confirmar y pasar a la siguiente palabra.

![](_page_35_Figure_21.jpeg)

Después de introducir la clave, la interfaz LCD se muestra como la siguiente:

![](_page_35_Figure_23.jpeg)

#### 1) Seguridad

El usuario puede establecer aquí la norma de seguridad según los distintos paí ses y las normas de conexión a la red. Hay varias normas para elegir (pueden cambiar sin previo aviso). Además, el usuario dispone de una opción "Definido por el usuario" que le permite personalizar los parámetros relevantes dentro de un rango amplio.

![](_page_35_Figure_26.jpeg)

 $\mathbb{R}^5$ 

## ¡NOTA!

La norma de red debe ajustarse según las distintas regiones de acuerdo con los requisitos locales; en caso de duda, consulte a nuestros técnicos de servicio.

#### Los ajustes predeterminados para las distintas regiones se muestran a continuación:

![](_page_36_Picture_685.jpeg)

#### 2) Control de exportación

Con esta función, el inversor puede controlar la energía exportada a la red.

La disponibilidad de esta función depende de los deseos del usuario. Seleccione "Desactivar" para desactivar la función.

El valor de usuario establecido por el instalador debe estar dentro del rango de 0 kW a 60 kW.

Pulse "Arriba" y "Abajo" para seleccionar y mantenga pulsado "Abajo" para confirmar.

![](_page_36_Figure_11.jpeg)

#### 3) Función DRM

El operador de instalación puede elegir "Activar" para controlar el apagado del inversor a través de la comunicación externa.

![](_page_36_Picture_14.jpeg)

#### 4) Servicios de red

En general, el usuario final no necesita configurar los parámetros de red. Todos los valores predeterminados se han ajustado antes de salir de fábrica de acuerdo con las normas de seguridad.

Si es necesario reajustarlos, los cambios deben realizarse de acuerdo con los requisitos de la red local.

![](_page_36_Figure_18.jpeg)

![](_page_36_Picture_19.jpeg)

![](_page_36_Picture_20.jpeg)

![](_page_36_Figure_21.jpeg)

![](_page_37_Picture_226.jpeg)

# िल

#### ¡NOTA!

Los términos que aparecen en la interfaz dependen de la normativa de seguridad local.

#### $4 - 2$ .

Control de potencia reactiva, curva estándar reactiva cos  $\varphi = f(P)$ Para VDE ARN 4105, la curva cos φ = f(P) debe referirse a la curva A. Los valores predeterminados de ajuste son los indicados en la curva A. Para E 8001, la curva cos φ = f(P) debe referirse a la curva B. Los valores predeterminados de ajuste son los indicados en la curva B.

![](_page_37_Figure_8.jpeg)

 $\circ$ V2s=1,10Vn V1 s=1,08Vn=QuVlowRate Qmax  $V2i=0.90Vn$ V2i=0,92Vn=QuVTasa baja  $V1s$   $V2s$  $V2i$ V<sub>1i</sub> -Qmax

![](_page_37_Figure_10.jpeg)

Tensión 1(Vv1): 180-230V

(Default: AS4777\_2020\_A(207V);AS4777\_2020\_B(205V);AS4777\_2020\_C(215V);NewZealand(207V)) Tensión 2(Vv2): 180-230V

(Default: AS4777\_2020\_A(220V);AS4777\_2020\_B(220V);AS4777\_2020\_C(230V);NewZealand(220V)) Q-Límite 2(Vv2): 0%

Tensión 3(Vv3): 230V-265V

(Default: AS4777\_2020\_A(240V);AS4777\_2020\_B(235V);AS4777\_2020\_C(240V);New Zealand(235V)) Q-Llmit 3(Vv3): 0%

Tensión 4(Vv4): 230V-265V

(Default: AS4777\_2020\_A(258V);AS4777\_2020\_B(255V);AS4777\_2020\_C(255V);New Zealand(244V)) "Vv1" de adelanto (Suministrando): +30~+60%

(Default: AS4777\_2020\_A(+44%);AS4777\_2020\_B(+30%);AS4777\_2020\_C(+44%);New Zealand(+60%)) De retraso(Absorción): -30~-60%

(Default: AS4777\_2020\_A(-60%);AS4777\_2020\_B(-40%);AS4777\_2020\_C(-60%);New Zealand(-60%))

![](_page_38_Figure_11.jpeg)

![](_page_38_Figure_12.jpeg)

Estado:Activado/Desactivado (Nota: Se utiliza para activar o desactivar el modo voltio-vatio) Tensión 1(Vw1): 235V-255V (Default: AS4777\_202Q\_ A(253V); AS4777\_2020\_B (250V); AS4777\_2020\_ C(253V); New

Zealand(242V)) P-Límite 1(Vw1): 100%

Tensión 2(Vw2): 240V-265V

(Default: AS4777\_2020\_A (260V); AS4777\_2020\_B (260V); AS4777\_2020\_C(260V); New Zealand(250V))

P-Límite 2(Vw2): 0-20%(Default: 20% for AS4777\_2020\_ A; AS4777\_2020\_B;AS4777\_2020\_C; New Zealand)

![](_page_38_Figure_18.jpeg)

#### 5) Protección de red

En general, el usuario final no necesita configurar la protección de la red. Todos los valores por defecto se han ajustado antes de salir de fá brica de acuerdo con las normas de seguridad. Si es necesario restablecer, los cambios deben realizarse de acuerdo

con los requisitos de la red local.

![](_page_39_Figure_5.jpeg)

#### 6) Nueva clave

El usuario puede establecer la nueva clave aquí. Es necesario aumentar o disminuir la palabra pulsando el botón "Arriba" o "Abajo". Mantenga pulsado "Abajo" para confirmar y pasar a la siguiente palabra. Una vez confirmada la palabra, mantenga pulsado "Abajo" para restablecer la clave.

![](_page_39_Picture_307.jpeg)

#### 7) RS485 CommAddr

Si se selecciona "Activar", el inversor se comunicará con el ordenador, a través del cual se podrá monitorizar el estado de funcionamiento del inversor. Cuando un ordenador supervisa varios inversores, es necesario configurar las direcciones de comunicación RS485 de los distintos inversores. La función RS485 sólo será efectiva cuando la dirección sea idéntica. La dirección predeterminada es "1".

> $--$ Rs485 CommAddr - - - ->Set Address 1

#### 8) Ajuste Paralelo

Si el usuario desea utilizar el sistema paralelo con la Función de Modbus, active esta función y complete los ajustes siguiendo las instrucciones del apartado "Conexión en paralelo". Si no es necesario, desactive esta función.

> ---- ParallelSetting ---->Parallel Switch Enable

#### 9) Modo de escaneado Mppt

Se pueden seleccionar cuatro modos: "Off", "LowFreqScan", "MidFreqScan", "High FreqScan". Muestra la frecuencia de escaneado del panel FV. Si se selecciona "LowFreqScan", el inversor escaneará el panel FV a baja frecuencia.

Tiempo para LowFreqScan: 4h: para MidFreqScan: 3h; para HighFreqScan: 1h.

![](_page_39_Figure_18.jpeg)

10) Restablecer energía

El usuario puede borrar la energía del TC y del contador mediante esta función (si el usuario utiliza TC o contador).

![](_page_39_Figure_21.jpeg)

#### 11) Restablecer contador

El usuario puede borrar la energía del contador mediante esta función. Pulse "Arriba" y "Abajo" para seleccionar y mantenga pulsado "Abajo" para confirmar. (El usuario puede seleccionar "Sí" para restablecer el contador si utiliza contador).

![](_page_39_Figure_24.jpeg)

#### 12) Restablecer registro de errores

El usuario puede borrar los registros de errores mediante esta función. Pulse "Arriba" y "Abajo" para seleccionar y mantenga pulsado "Abajo" para confirmar.

> >Reset  $>$ YES/NO $<$  $---$ Reset Errorlog----

13) Restablecer WiFi

El usuario puede restablecer WiFi mediante esta función.

![](_page_39_Figure_30.jpeg)

14) Tipo de máquina

El usuario puede comprobar el tipo de máquina mediante esta función.

 $---$ Machine Type - - - - - -

XXXXXXXXXXXX Machine Type

15) Conexión FV

El usuario puede seleccionar el tipo de conexión FV mediante esta función.  $---$  PVConnection  $---$ 

> >Multi/Comm< >Mode Select

#### 16) Activar el Cargador VE

El usuario puede seleccionar "Activar" para encender la función Cargador VE.

![](_page_40_Figure_11.jpeg)

#### 17) Detección de tierra

El usuario puede activar o desactivar la Detección de Tierra mediante esta función.

La Detección de Tierra es desactivada predeterminada.

 $---$  Earth Detect  $---$ 

![](_page_40_Picture_16.jpeg)

#### 18) Contacto seco

El usuario puede utilizar el contacto seco para conectar la bomba de calor (necesita SG Ready) mediante esta función.

![](_page_40_Picture_19.jpeg)

Hay tres funciones (Desactivar/Manual/Ahorro Inteligente) que pueden seleccionarse para la Gestión de Carga. "Desactivar" significa que la bomba de calor está apagada. Cuando se selecciona "Manual", el usuario puede controlar manualmente el relé externo para que permanezca cerrado o abierto.

El modo "Ahorro Inteligente" puede establecer los valores del tiempo y las condiciones de encendido/apagado de la bomba de calor, así como los modos de funcionamiento.

Si el usuario utiliza los contactos secos del inversor para controlar la bomba de calor a través de la Caja Adaptadora, consulte la Guía Rápida de Instalación de la Caja Adaptadora para configurar los parámetros aquí.

![](_page_40_Figure_23.jpeg)

## e) Contador de energía

El usuario puede comprobar la importación y exportación de energía mediante esta función. Hay 2 parámetros: "Importación total" y "Exportación total". Pulse "Arriba" y "Abajo" para revisar los valores.

![](_page_40_Picture_291.jpeg)

## f) Registro de errores

El registro de errores contiene información sobre los errores ocurridos. Puede registrar 5 ítems como máximo. Pulse los botones "Arriba" y "Abajo" para revisar los parámetros. Mantenga pulsado "Arriba" para volver a la interfaz principal.

![](_page_40_Picture_292.jpeg)

## g)Acerca de

Esta interfaz muestra información sobre el inversor, incluyendo "Producto SN", "Maestro", "Gerente" y "Código Interno".

 $---$  About -------

![](_page_40_Picture_33.jpeg)

![](_page_41_Figure_2.jpeg)

#### Nivel 3

Mediante una presión larga, puede acceder a la interfaz de tercer nivel.

a) Estado: El usuario puede ver los parámetros U/I/P de la red y del FV, como "Ured", "Ired", "P y F" de la red, y "Usolar", "Isolar" y "Psolar" del FV.

b) Idioma: Este inversor ofrece varios idiomas a elección del cliente.

c) Ajustes: Introduciendo la clave de instalador, la pantalla LCD mostrará la siguiente página.

(1) Seguridad: El usuario puede configurar aquí el estándar de seguridad adecuado.

(2) Red: Normalmente, el usuario final no necesita configurar los parámetros de la red.

Si debe reajustar, cualquier cambio debe cumplir los requisitos de la red local.

![](_page_41_Picture_308.jpeg)

![](_page_41_Picture_12.jpeg)

¡NOTA!

Las normas de seguridad específicas dependen de la normativa de seguridad local.

(3) Factor de potencia: (Para un país específico si lo requiere la red local). Hay 6 modos para seleccionar: Apagado, Sub-Excitado, Sobre-Excitado,  $PF(p), Q(u)$ .

Todos los parámetros se muestran a continuación.

![](_page_42_Picture_182.jpeg)

![](_page_42_Figure_5.jpeg)

Para VDE 4105., la curva cos  $\varphi = f(P)$  debe referirse a la curva A. Los valores predeterminados de ajuste son los indicados en la curva A.

Para TOR, la curva cos  $\varphi = f(P)$  debe referirse a la curva B. Los valores predeterminados de ajuste son los indicados en la curva B.

## 7 Solución de problemas

## 7.1 Solución de problemas

Esta sección describe información y procedimientos para solucionar posibles problemas con los inversores en serie, y le proporciona consejos para identificar y solucionar la mayoría de los problemas que puedan surgir con los inversores.

Esta sección le ayudará a reducir el origen de cualquier problema que pueda encontrar. Lea los siguientes pasos para la solución de problemas.

Compruebe las advertencias o mensajes de fallo en el panel de control del sistema o los códigos de fallo en el panel de información del inversor. Si aparece un mensaje, anótelo antes de seguir adelante.

Intente la solución indicada en la lista de solución de problemas. \* Si el panel de información de su inversor no muestra el indicador de fallo, compruebe la siguiente lista para asegurarse de que el estado actual de la instalación permite el correcto funcionamiento de la unidad.

- ¿Está el inversor en un lugar limpio, seco y adecuadamente ventilado?
- ¿Se han abierto los disyuntores de entrada CC?

- ¿Los cables tienen el tamaño adecuado y son lo suficientemente cortos?

- ¿Están en buen estado las conexiones y el cableado de entrada y salida?

- ¿Son correctos los ajustes de configuración para su instalación en particular?

- ¿El panel de visualización y el cable de comunicaciones están correctamente conectados y no presentan daños?

Póngase en contacto con nuestro Servicio de Atención al Cliente para obtener más ayuda. Describa los detalles de su instalación y facilite el modelo y el número de serie del inversor.

![](_page_43_Picture_414.jpeg)

![](_page_44_Picture_385.jpeg)

## 7.2 Mantenimiento rutinario

Los inversores no necesitan ningún mantenimiento ni corrección en la mayorí a de los casos, pero si el inversor pierde potencia con frecuencia debido al sobrecalentamiento, esto puede atribuirse a la siguiente razón:

· Las aletas de refrigeración de la parte posterior del inversor están cubiertas de suciedad.

- Limpie las aletas de refrigeración con un paño suave y seco o un cepillo si es necesario.
- Sólo el personal profesional formado y autorizado que esté familiarizado con los requisitos de seguridad está autorizado a realizar trabajos de servicio y mantenimiento.
- Antes de limpiar la máquina, espere unos minutos para que se enfríe y apá guela para evitar descargas eléctricas.

#### Comprobaciones de seguridad

Las comprobaciones de seguridad deben ser realizadas al menos cada 12 meses por personal cualificado del fabricante que tenga la formación, los conocimientos y la experiencia práctica adecuados para realizar estas pruebas. Los datos deben anotarse en un registro del equipo. Si el aparato no funciona correctamente o no supera alguna de las pruebas, deberá repararse. Para más detalles sobre las comprobaciones de seguridad, consulte sección 2 Instrucciones de seguridad y Directivas CE de este manual,

#### Mantenimiento periódico

Durante el proceso de utilización del inversor, la persona encargada deberá examinar y mantener la máquina periódicamente. Las operaciones específicas son las siguientes.

1) Compruebe si las aletas de refrigeración de la parte trasera del inversor está n cubiertas de suciedad, debe limpiar la máquina y absorber el polvo cuando sea necesario. Este trabajo deberá realizarse cada cierto tiempo.

2) Compruebe si los indicadores del inversor están en estado normal y si la pantalla del inversor es normal. Esta comprobación debe realizarse al menos cada 6 meses.

3) Compruebe si los cables de entrada y salida están dañados o envejecidos. Esta comprobación debe realizarse al menos cada 6 meses.

4) Compruebe cada 12 meses si el terminal de tierra y el cable de tierra están bien conectados y si todos los terminales y puertos están correctamente sellados.

5) Debe limpiar los paneles del inversor y compruebe su seguridad al menos cada 6 meses.

## 8 Retirada 8.1 Apagar el inversor

a) Apagar el disyuntor CA del sistema de inversor. b) Apagar el interruptor CC del sistema de inversor. c) Espere 5 minutos a que se desconecte la tensión.

d) Mida la tensión de CA y asegúrese de que el inversor está apagado antes de realizar operaciones posteriores.

![](_page_45_Picture_5.jpeg)

#### ¡ADVERTENCIA!

Antes de desmontar el inversor, asegúrese de desconectar el interruptor CC y, a continuación, desenchufe los cables FV y CA; de lo contrario, podría producirse una descarga elé ctrica.

No toque ninguna pieza interior bajo tensión hasta que hayan transcurrido al menos 10 minutos desde la desconexión del inversor de la red pública y de la entrada FV.

#### 8.2 Desmontaje del inversor

a) Desconecte la salida CA y CC, los cables de comunicación y de otros.

b) Retire el inversor del soporte.

c) Retire el soporte si es necesario.

#### 8.3 Embalaje

Embale el inversor con el embalaje original si es posible, Si ya no está disponible, también puede utilizar una caja de cartó n equivalente que cumpla los siguientes requisitos.

- Adecuado para cargas superiores a 30 kg.
- Con manija
- Puede cerrarse completamente

#### 8.4 Almacenamiento y transporte

Almacene el inversor en un lugar seco donde la temperatura ambiente esté siempre entre -25 °C ~ +60°C. Debe guardarlo bien durante su almacenamiento y transporte.

#### 8.5 Eliminación del inversor

Cuando sea necesario deseche el inversor u otros componentes relacionados.

Hágalo de acuerdo con la normativa local de gestión de residuos. Asegúrese de

entregar los inversores desechados y los materiales de embalaje en un lugar determinado donde puedan ayudar al departamento correspondiente a eliminarlos y reciclarlos.

## 9 Descargo de responsabilidad

La garantía limitada se aplica a los productos vendidos después del 1 de enero de 2022, y vendidos a través de nuestra empresa o de revendedores autorizados. Las piezas o unidades defectuosas sustituidas en virtud de una reclamación de garantía pasan a ser de nuestra propiedad, y deben devolverse a nosotros o a los socios cooperadores autorizados (distribuidores) para su inspección con el embalaje original o equivalente. El producto no será cubierto por la garantía en los siguientes casos:

A. La garantía del inversor ha expirado;

B. No nos informa el fallo del producto dentro de un mes desde que presente.

C. Incumplimiento de nuestro manual de instalación o de las instrucciones de mantenimiento del inversor o del accesorio;

D. No cumple las normas y reglamentos de seguridad relativos al inversor o al accesorio;

E. El inversor o accesorio ha sufrido daños durante el transporte, pero el reclamante ha firmado el albarán de entrega (en el que se pide al reclamante que compruebe dos veces el exterior y el interior del paquete y tome fotografías como prueba antes de firmar el albarán de entrega);

F. Los productos sustituidos no han sido devueltos a nosotros o a nuestros socios colaboradores (distribuidores) en un plazo de 30 días;

G. El defecto se debe al mal uso del producto o al incumplimiento del uso del producto para fines distintos de aquellos para los que el producto fue diseñado o destinado;

H. El producto es desplazado por cualquier motivo después de haber sido instalado (independientemente de si ha sido reinstalado posteriormente o trasladado al mismo lugar), a menos que sea reinstalado en la misma dirección por un instalador cualificado que haya proporcionado un informe de prueba a nuestra empresa.

I. El daño o defecto ha sido causado por un rayo, inundación, incendio, subida de tensión, corrosión, daños por plagas, acciones de terceros o cualquier otro factor de fuerza mayor;

J. El daño o defecto ha sido causado por software o hardware integrado o externo (por ejemplo, los dispositivos para controlar los inversores o los dispositivos para controlar la carga o descarga de la batería) de terceros sin autorización (acuerdo por escrito) de nuestra empresa;

K. El producto está modificado o cambiado (incluidos los casos en que el número de serie del producto o la etiqueta del producto están alterados, eliminados o desfigurados); L. Defectos (por ejemplo, cualquier arañazo o mancha externa, o desgaste del material por naturaleza que no represente un

defecto) que no afecten negativamente al correcto funcionamiento del inversor o del accesorio.

M. Desgaste o rotura normales;

N. Gastos de viaje y de estancia, así como gastos de instalación in situ, modificación y mantenimiento normal;

O. Derechos, tasas o costes de importación/exportación y otros gastos administrativos generales;

Puede que el inversor o el accesorio reemplazado con mejora té cnica no sean totalmente compatibles con el resto de componentes de la instalación fotovoltaica. Los costes en que se incurra como consecuencia de ello no estarán cubiertos por la garantía ni por la garantía ampliada.

Además, todos los demás costes, incluidos pero no limitados, las indemnizaciones por daños directos o indirectos causados del dispositivo defectuoso o de otras instalaciones del sistema fotovoltaico, o la pérdida de energía generada durante el tiempo de inactividad del producto, no están cubiertos por esta garantía. En otro caso, ya sea contractual, extracontractual o de otro tipo, la indemnización máxima por pérdidas del cliente causadas por sus defectos no superará el importe abonado por el cliente por la compra del equipo.

## Formulario de registro de garantía

![](_page_46_Picture_9.jpeg)

## Para el cliente (obligatorio)

![](_page_46_Picture_204.jpeg)

### Para el operador de instalación

#### Módulo ( si hay )

![](_page_46_Picture_205.jpeg)

#### Batería (si hay)

![](_page_46_Picture_206.jpeg)

Por favor visite nuestro sitio web de garantía:

https://www.solaxcloud.com/#/warranty para completar el registro de garantía en línea o utilice su teléfono móvil para escanear el código QR para registrarse.

Para más información sobre los términos de la garantía, por favor visite el sitio web oficial de SolaX: www.solaxpower.com para comprobarlo.

![](_page_47_Picture_0.jpeg)

REGISTRE LA GARANTÍA INMEDIATAMENTE DESPUÉS DE LA INSTALACIÓN. ¡OBTENGA SU CERTIFICADO DE GARANTÍ A DE SOLAX! ¡MANTENGA SU INVERSOR EN LÍNEA Y GANE PUNTOS DE SOLAX!

![](_page_47_Picture_2.jpeg)

![](_page_47_Picture_3.jpeg)

![](_page_47_Picture_4.jpeg)

![](_page_47_Picture_5.jpeg)

![](_page_47_Picture_6.jpeg)

![](_page_47_Picture_7.jpeg)

![](_page_47_Picture_8.jpeg)